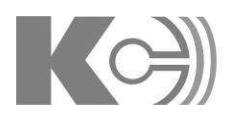

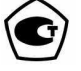

УТВЕРЖДАЮ Генеральный директор ООО «Комплект-Сервис» \_\_\_\_\_\_\_\_\_\_ В.В. Ленский

 $\frac{1}{2}$ 

Преобразователи измерительные серии Е Руководство по эксплуатации

**78481029.265143.001** РЭ

Благодарим Вас за выбор преобразователя измерительного серии Е торговой марки КС $^\circ$ . Перед началом эксплуатации прибора внимательно изучите настоящее руководство.

#### ВНИМАНИЕ**!**

- Установка и обслуживание прибора должны выполняться только квалифицированными специалистами.
- Перед выполнением электромонтажных работ на приборе выключите питание и все входные сигналы прибора.
- Убедитесь в отсутствии напряжений на выводах прибора при помощи подходящего измерительного прибора.
- Параметры входных сигналов должны находиться в допустимых пределах.

Следующие причины могут привести к поломке или неправильной работе прибора:

- Выход частоты и напряжения питания за пределы рабочего диапазона.
- Неправильная полярность подачи входного тока или напряжения.
- Другие ошибки подключения прибора.
- Отключение проводов от порта связи или их подключение во время работы.

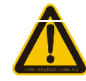

Запрещается прикасаться к клеммам работающего прибора**!** 

# **СОДЕРЖАНИЕ**

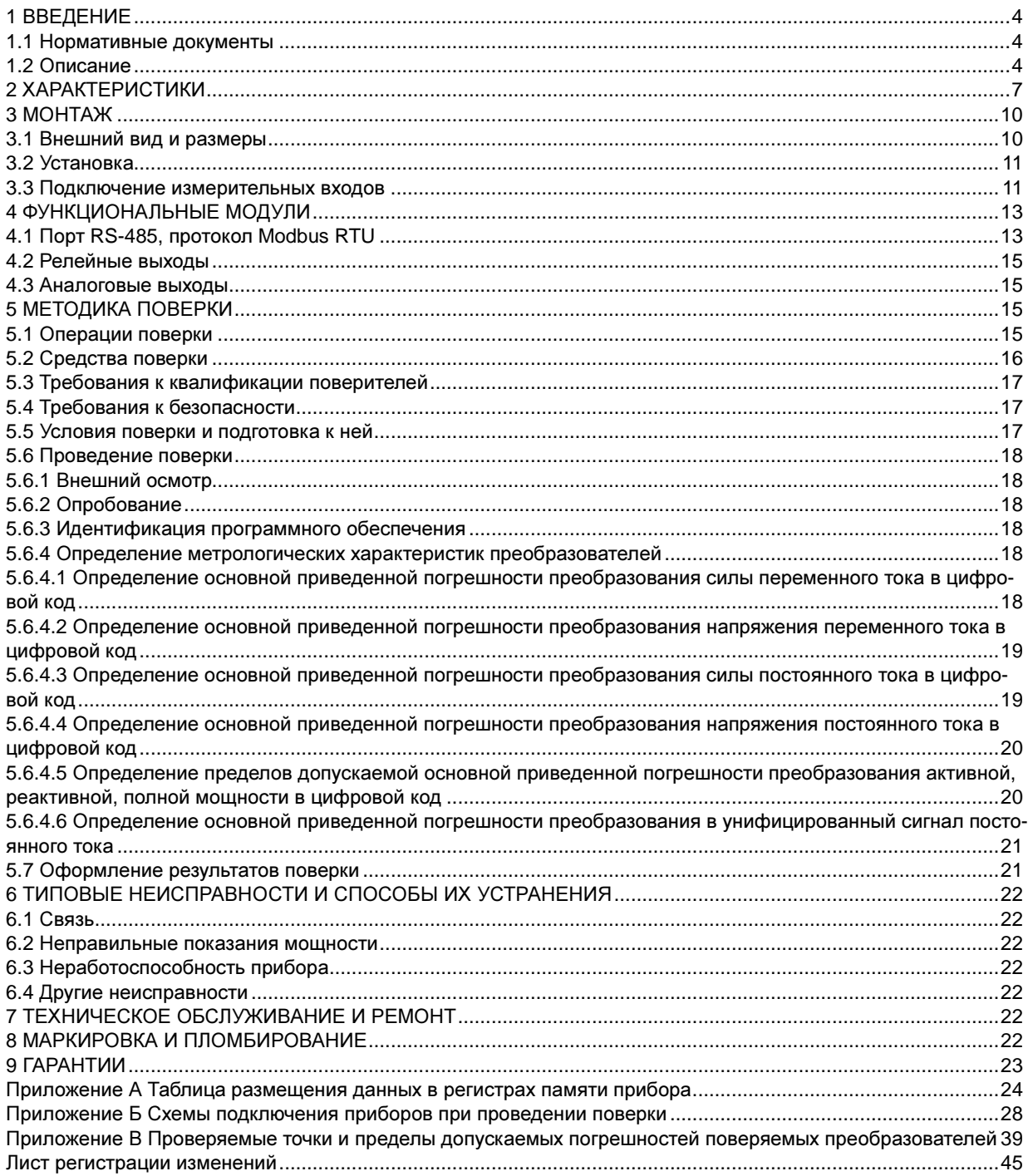

#### **1.** ВВЕДЕНИЕ

#### **1.1** Нормативные документы

1) ГОСТ 22261-94 Средства измерений электрических и магнитных величин. Общие технические условия.

2) ГОСТ 17516.1-90 Изделия электротехнические. Общие требования в части стойкости к механическим внешним воздействующим факторам.

3) ГОСТ Р 52319-2005 Безопасность электрического оборудования для измерения, управления и лабораторного применения. Часть 1. Общие требования.

4) НПБ 247-97 Электронные изделия. Требования пожарной безопасности. Методы испытаний.

5) ГОСТ 14254-96 Степени защиты, обеспечиваемые оболочками (код IP).

6) ГОСТ Р 51522-99 Совместимость технических средств электромагнитная. Электрическое оборудование для измерения, управления и лабораторного применения. Требования и методы испытаний.

7) ТУ 4221-004-78481029-2015 Преобразователи измерительные серии Е. Технические условия.

#### **1.2** Описание

#### Назначение средства измерений

Преобразователи измерительные серии Е в зависимости от модификации предназначены для измерения напряжения и силы постоянного тока, напряжения и силы переменного тока, активной, реактивной и полной мощности, коэффициента мощности в однофазных и трехфазных электрических сетях переменного тока и преобразования измеренного значения в унифицированный сигнал постоянного тока и (или) цифровой код для передачи по интерфейсу RS-485 и (или) Ethernet.

#### Описание средства измерений

Принцип действия преобразователей измерительных серии Е (далее - преобразователи) основан на аналогово-цифровом преобразовании мгновенных значений входных токов и напряжений, последующем расчете параметров электрической сети и передаче их по интерфейсам связи в виде унифицированного аналогового сигнала постоянного тока и (или) цифрового кода.

Конструктивно преобразователи выполнены в пластмассовом корпусе, предназначены для установки на DIN-рейку и щит, работоспособны при установке в любом положении.

Настроить аналоговые выходы, выбрать схему подключения измерительных входов, выполнить другие настройки, считать значения преобразованных величин можно с помощью сервисной программы iPMS.

Преобразователи изготавливаются в следующих модификациях: Е854, Е3854, Е855, Е3855, Е856, Е857, Е859, Е860, Е849. Модификации преобразователей отличаются диапазонами и типом преобразуемой величины, количеством и типом аналоговых (цифровых) выходов, диапазонами напряжений питания. Преобразователи Е854, Е855, Е856, Е857 – одноканальные; Е3854, Е3855, Е849, Е859, E860 – трехфазные.

Структура условного обозначения модификаций преобразователей приведена на рисунке 1.

Общий вид преобразователей, схема пломбировки от несанкционированного доступа, обозначение места нанесения знака поверки и товарного знака КС® показаны на рисунке 2.

Доступ к внутренним частям преобразователей возможен только при нарушении защитной наклейки.

# $F \sqcap / \sqcap$  KC- $\sqcap \sqcap \sqcap \sqcap \sqcap \sqcap \sqcap \sqcap \sqcap \sqcap \sqcap$

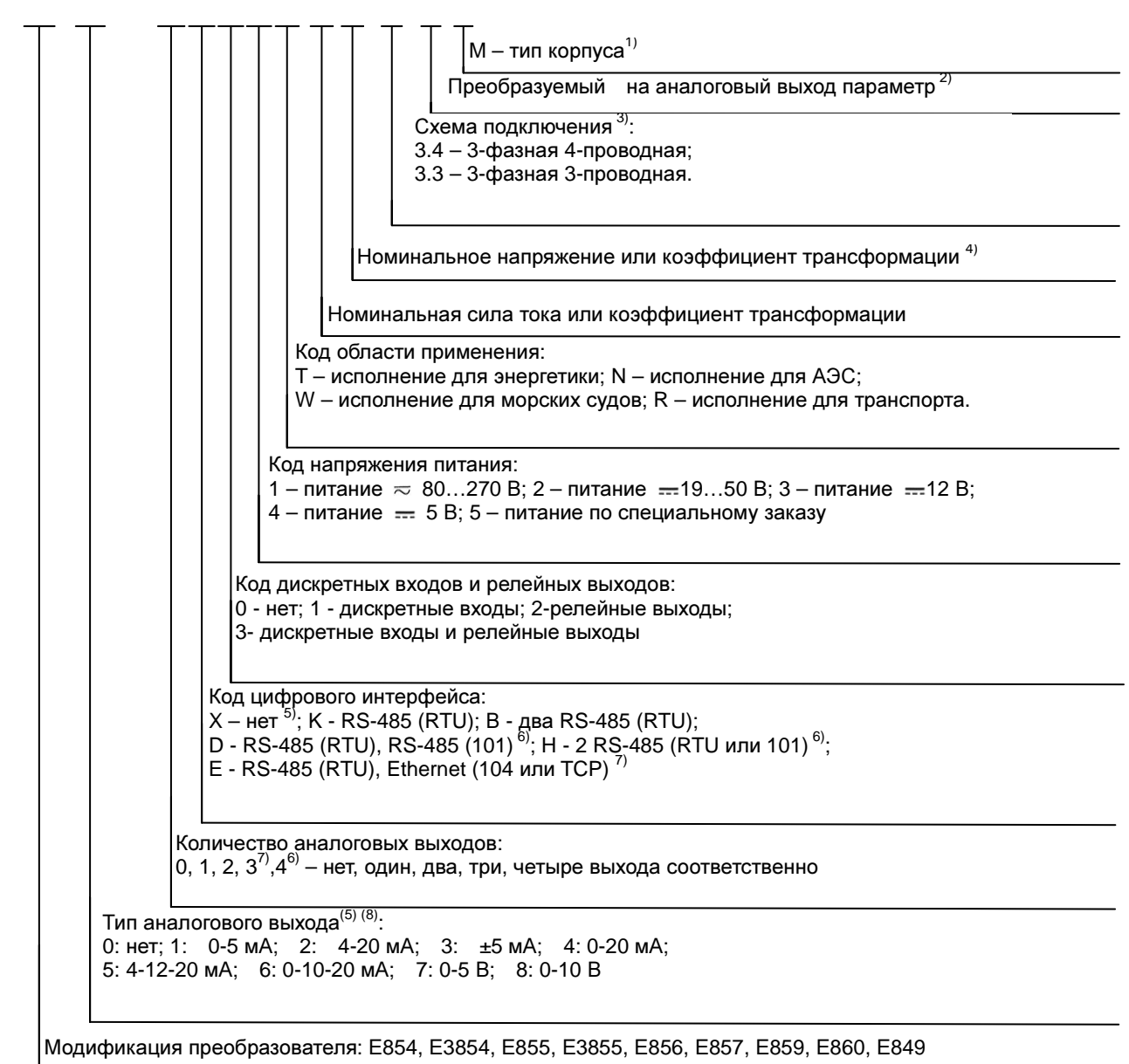

Примечания:

1) Заполняется для преобразователей модификаций: Е854, Е855, Е856, Е857 с габаритными размерами корпуса 23×92×140 мм

2) Только для преобразователей модификаций E849, Е3855

3) Указывается для трехфазных преобразователей

4) Для трехфазных преобразователей в качестве номинального напряжения указывается номинальное линейное напряжение

5) Преобразователи модификаций: Е854, Е855, Е856, Е857 с габаритными размерами корпуса

23×92×140 мм имеют код цифрового интерфейса X и один аналоговый выход

6) Только для преобразователей типа Е849

7) Только для преобразователей типа Е3854, Е3855

8) Аналоговые выходы типа: 3, 5, 6 возможны только для преобразователей модификаций: Е856, Е849, Е859, Е860

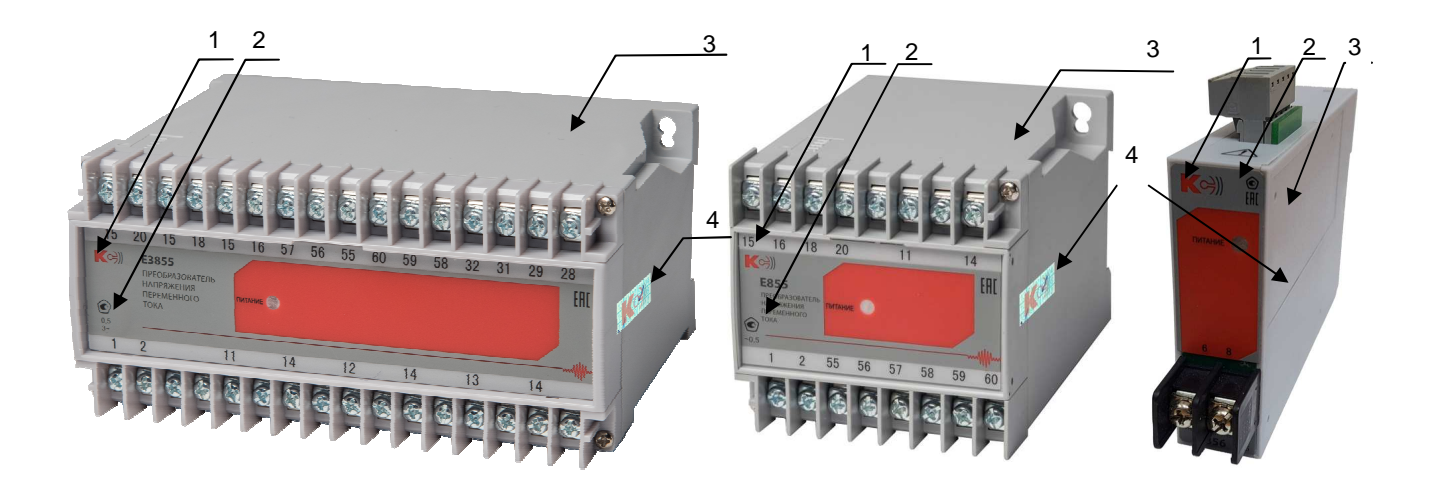

Преобразователи измерительные модификаций E849, E859, E860, E3854, E3855

Преобразователи измерительные модификаций E854, E855, E856, E857

где 1 – место нанесения товарного знака  $KC^{\circledast}$ 

- 2 место нанесения знака утверждения типа
- 3 место нанесения оттиска поверительного клейма
- 4 место нанесения защитной наклейки от несанкционированного доступа

Рисунок 2 – Общий вид средства измерений, схема пломбировки от несанкционированного доступа, обозначение места нанесения знака поверки

#### Программное обеспечение

Программное обеспечение (ПО) преобразователей встроено в защищённую от записи память микроконтроллера, что исключает возможность его несанкционированной настройки и вмешательства, приводящими к искажению результатов измерений.

Идентификационные данные программного обеспечения преобразователей представлены в таблице 1.

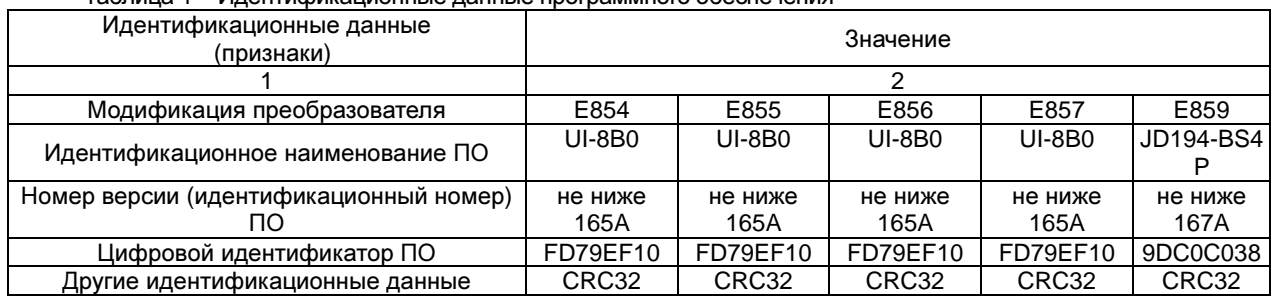

Таблица 1 – Идентификационные данные программного обеспечения

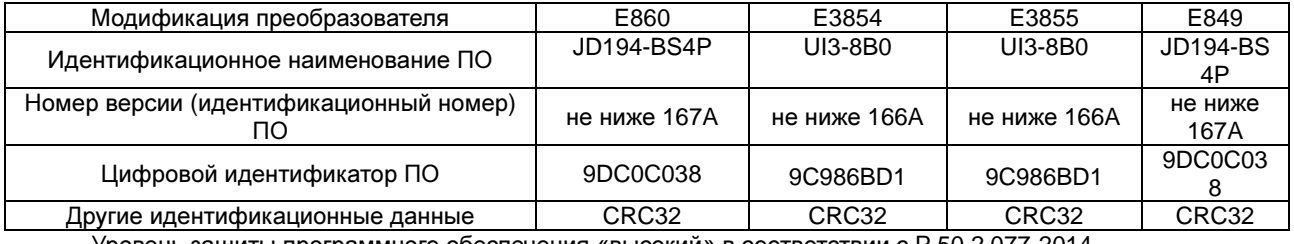

Уровень защиты программного обеспечения «высокий» в соответствии с Р 50.2.077-2014.

#### 2. ХАРАКТЕРИСТИКИ

Пределы допускаемых значений основной приведенной погрешности составляют ±0,5% нормирующего значения в рабочем диапазоне входных сигналов.

Диапазоны рабочих значений входных сигналов, номинальные значения входных сигналов и нормирующие значения приведены в таблицах 2, 3, 4, 5.

Предел допускаемых значений дополнительных погрешностей, вызванных воздействием влияющих величин:

- при изменении температуры окружающего воздуха от нормальной (20±5) °С до любой температуры в рабочем диапазоне измерений не превышает 0,5 предела допускаемой основной погрешности на каждые 10  $^{\circ}C$ :

- при влиянии внешнего однородного постоянного или переменного магнитного поля, синусоидально изменяющегося во времени с частотой, одинаковой с частотой тока, протекающего по измерительным цепям преобразователя с магнитной индукцией 0,5 мТл при самом неблагоприятном направлении и фазе магнитного поля, не превышает 0,5 предела допускаемой основной приведенной погрешности;

- при изменении коэффициента мощности в диапазоне от 0 до плюс 1, от плюс 1 до 0, от 0 до минус 1, от минус 1 до 0 не превышает 0,5 предела допускаемой основной приведенной погрешности:

при работе преобразователей в условиях повышенной влажности 95% и нормальном значении температуры не превышает 0,5 предела допускаемой основной приведенной погрешности.

Таблица 2 - Диапазоны рабочих значений входных сигналов, номинальные значения входных сигналов и нормирующие значения для преобразователей модификаций E854, E3854, E855, E385, E856, E857

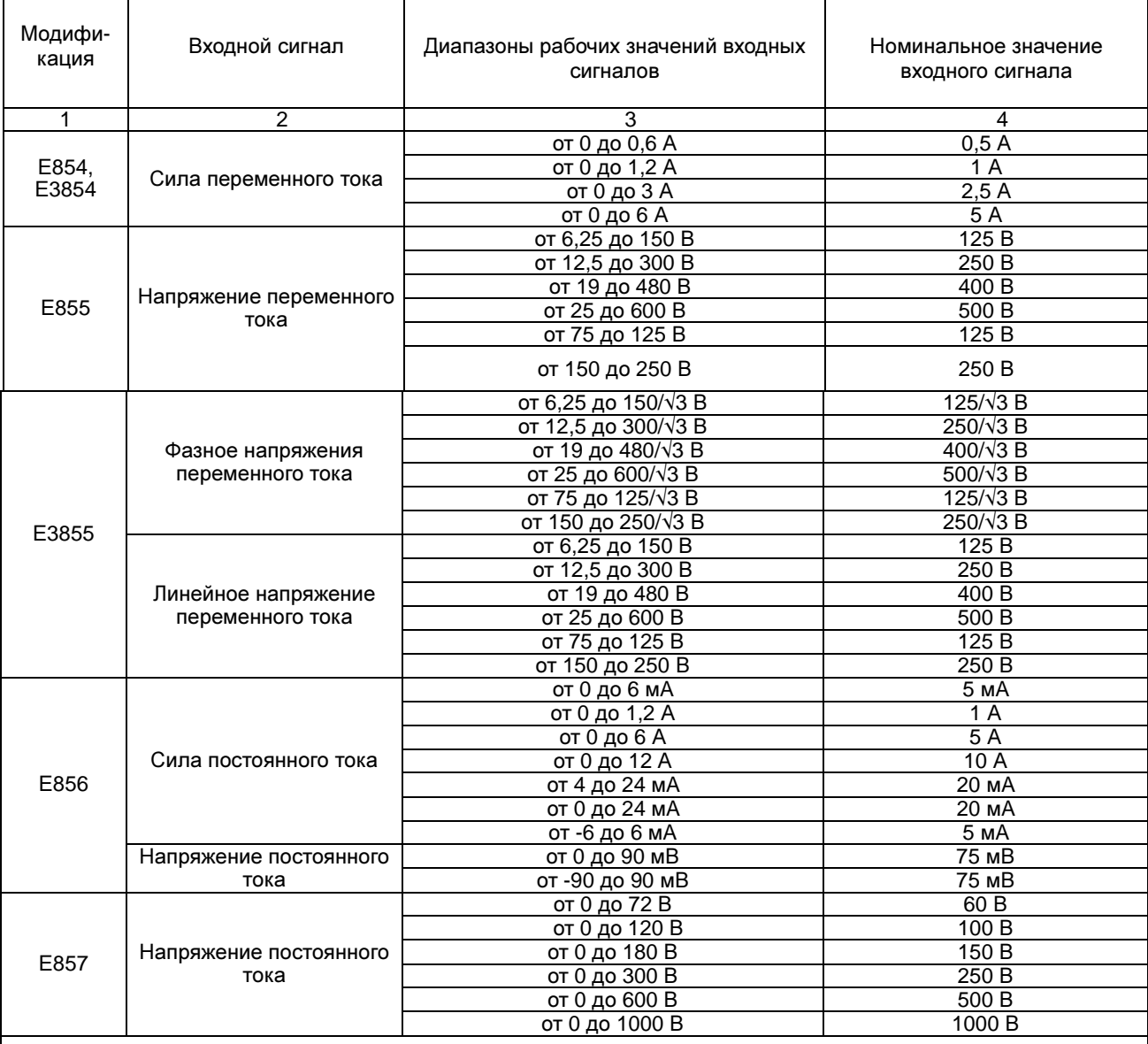

Примечания:

1) Нормирующее значение для определения приведенной погрешности преобразования в цифровой код рассчитывается по формуле:

 $X_{H}K$ где X<sub>н</sub>-значение, указанное в столбце 4 данной таблицы, К - коэффициент преобразования входного сигнала

2) Диапазон частот преобразуемого сигнала переменного тока от 45 до 55 Гц. Напряжение питания - в пределах рабочего диапазона

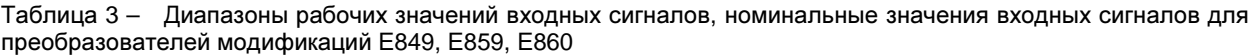

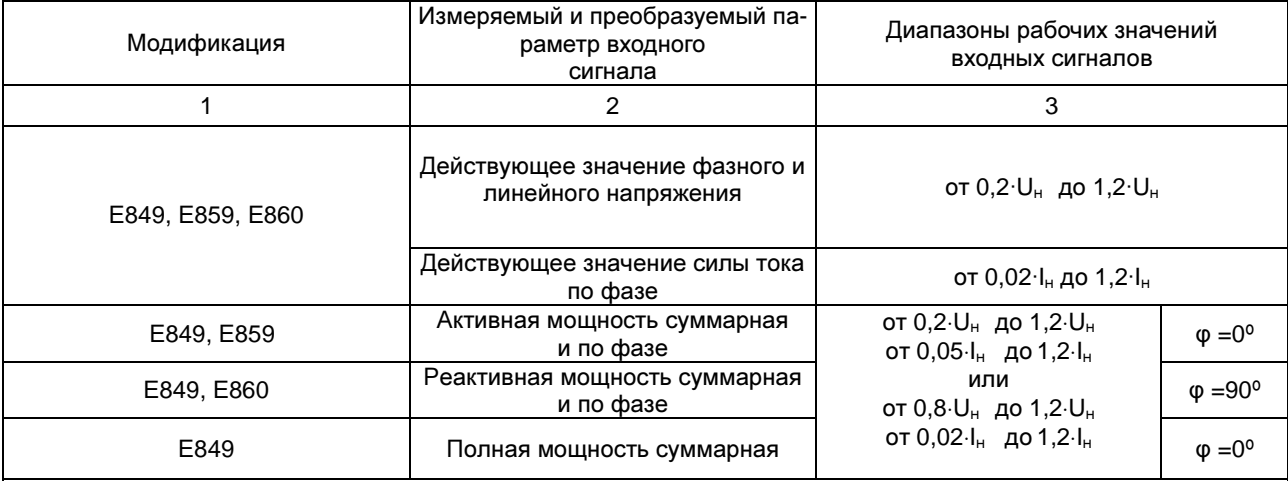

Примечания:

1) Номинальные значения силы переменного тока  $I_{H}$ , A: 0,5; 1; 2,5; 5

2) В 4-проводной схеме U<sub>н</sub> - номинальные значения фазных напряжений переменного тока, В: 100/ $\sqrt{3}$ , 220/ $\sqrt{3}$  $380/\sqrt{3}$ 

3) В 3- проводной схеме под значением U<sub>н</sub> - номинальные значения линейных напряжений переменного тока B: 100, 220, 380

4) ф - угол сдвига фазы напряжения относительно фазы тока

5) Диапазон частот преобразуемого сигнала переменного тока: от 45 до 55 Гц, напряжение питания - в пределах рабочего диапазона

Таблица 4 - Нормирующие значения для определения приведенной погрешности преобразования в цифровой код для преобразователей модификаций: E849, E859, E860

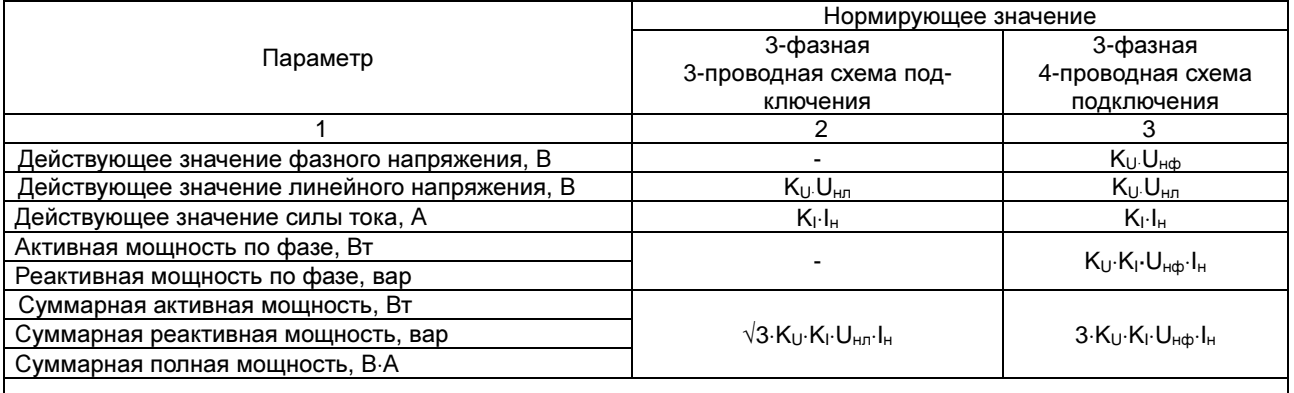

Примечания:

1) К<sub>I</sub> – коэффициент трансформации силы тока

 $2)$  K<sub>U</sub> – коэффициент трансформации напряжения

3) U<sub>нф</sub> - номинальные значения фазного напряжения переменного тока, В: 100/ $\sqrt{3}$ , 220/ $\sqrt{3}$ , 380/ $\sqrt{3}$ 

4) U<sub>Hn</sub> - номинальные значения линейного напряжения переменного тока, В: 100, 220, 380

 $|5\rangle$   $I_{H}$  - номинальные значения силы переменного тока

Таблица 5 - Диапазоны выходного сигнала аналоговых выходов, допустимые сопротивления нагрузки, нормирующие значения для определения приведенной погрешности преобразования в унифицированный сигнал постоянного тока.

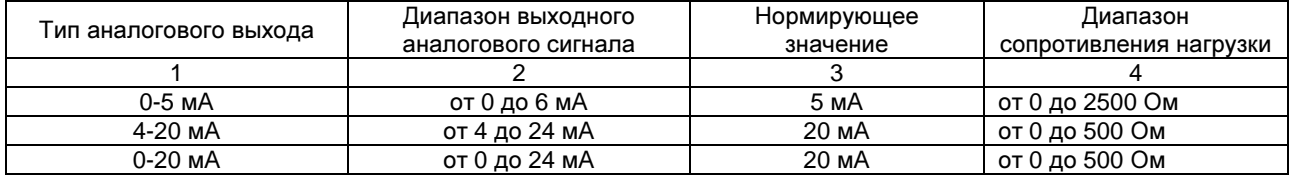

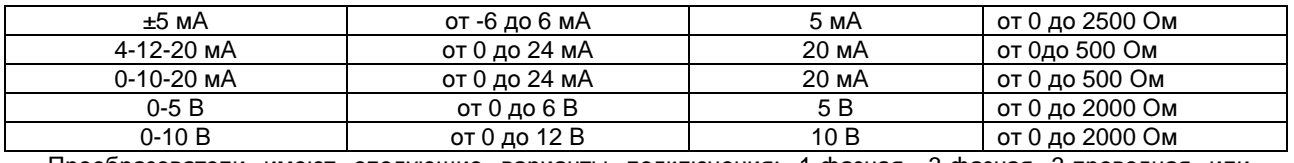

Преобразователи имеют следующие варианты подключения: 1-фазная, 3-фазная 3-проводная или 3-фазная 4-проводная.

Трехфазные преобразователи допускают подключение по 3-фазной 3-проводной или 3-фазной 4-проводной схеме. Схема подключения может быть изменена с помощью сервисной программы iPMS.

Основные технические характеристики преобразователей, габаритные размеры и масса, допустимые кратковременные перегрузки на измерительных входах тока показаны соответственно в таблицах 6, 7, 8.

Таблица 6 - Основные технические характеристики преобразователей

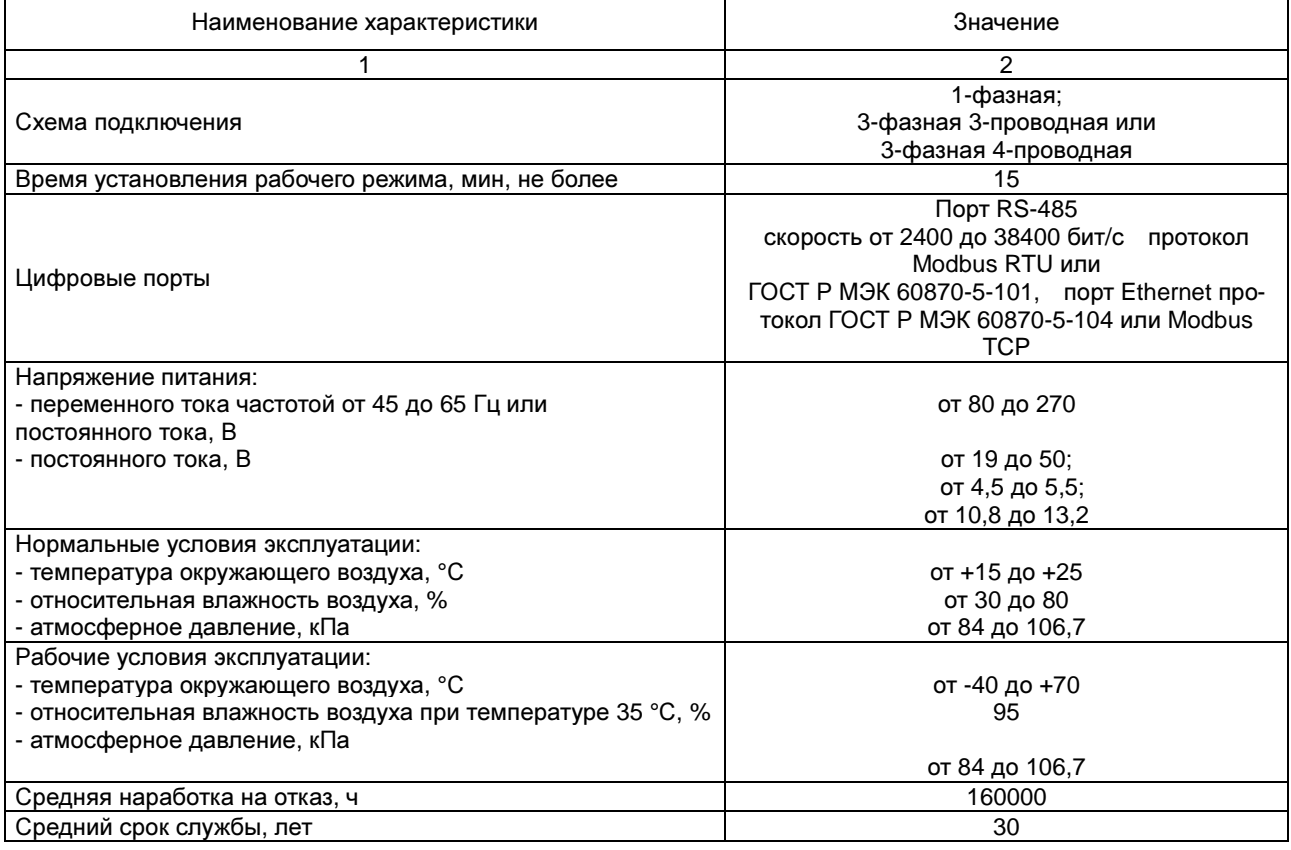

## Таблица 7 – Габаритные размеры и масса

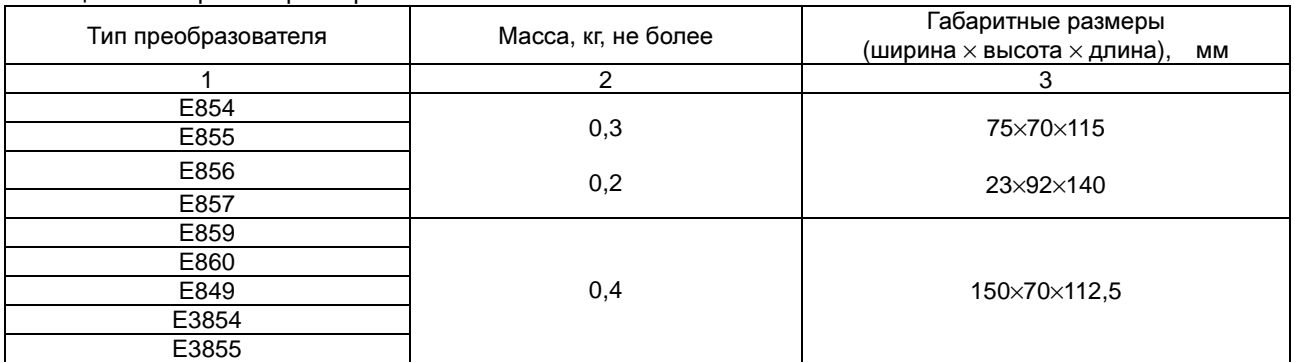

#### Таблица 8 – Допустимые кратковременные перегрузки на измерительных входах тока

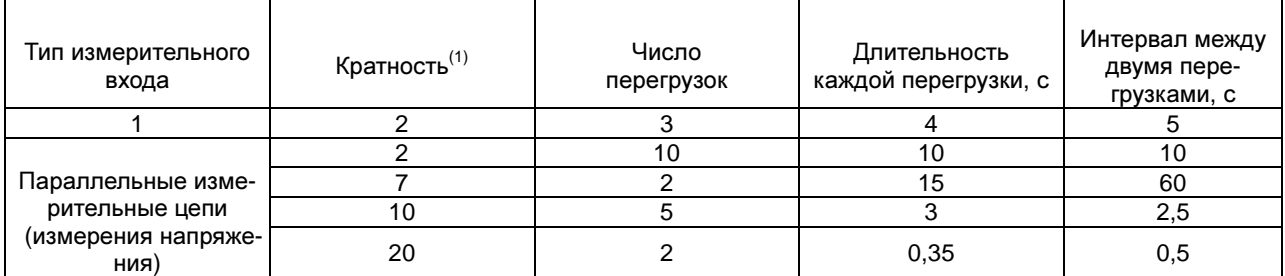

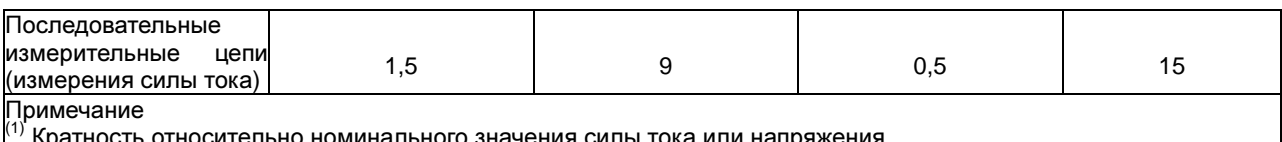

 $^{\left(1\right)}$  Кратность относительно номинального значения силы тока или напряжения

Приборы относятся к восстанавливаемым, ремонтируемым изделиям. Среднее время восстановления работоспособного состояния приборов не более 3 ч.

### **3.** МОНТАЖ

Распакуйте прибор и убедитесь в отсутствии механических повреждений. Ознакомьтесь с паспортом на прибор и проверьте комплектность. Приступая к работе, изучите все разделы руководства.

#### **3.1** Внешний вид и размеры

Внешний вид и габаритные размеры преобразователей показаны на рисунках 3, 4 и 5.

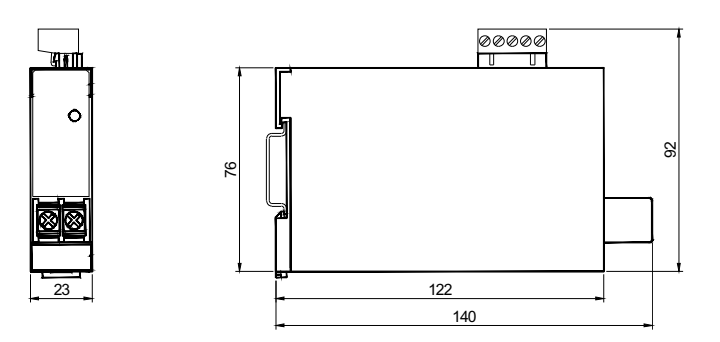

Рисунок 3 – Внешний вид и размеры преобразователей модификаций E854, E855, E856, E857 в корпусе типа М с габаритными размерами 75×70×115

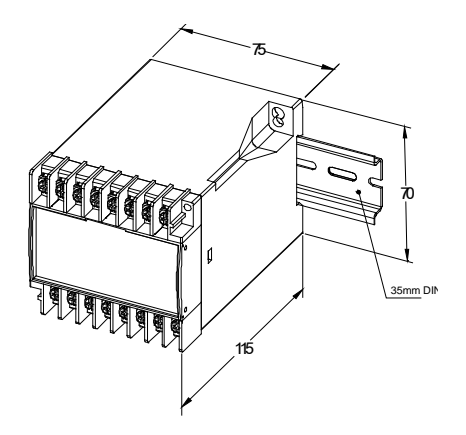

Рисунок 4 – Внешний вид и размеры преобразователей модификаций E854, E855, E856, E857 с габаритными размерами 75×70×115

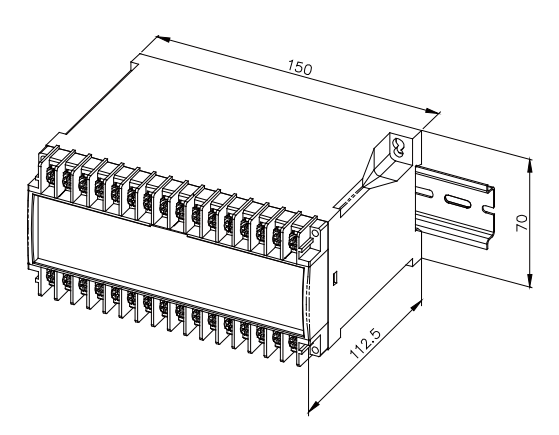

Рисунок 5 – Внешний вид и размеры преобразователей модификаций Е3854, Е3855, Е849, Е859, Е860 с габаритными размерами 150×70×112,5

#### **3.2** Установка

Установка преобразователя на DIN-рейку:

1) Опустите вниз пластмассовую защелку, расположенную в нижней части прибора.

2) Установите прибор на DIN-рейку 35 мм и зафиксируйте его, нажав на защелку.

Максимальное сечение проводников, подключаемых к клеммам верхнего и нижнего ряда преобразователя  $-2,5$  мм<sup>2</sup>.

Линию связи с портом RS-485 прибора выполнять экранированной витой парой. Подключение к порту Ethernet прибора производить экранированным кабелем типа «витая пара» 5-й категории (допускается использовать стандартный сетевой патч-корд). Для повышения помехоустойчивости линию передачи аналогового сигнала рекомендуется выполнять экранированным проводом.

#### **3.3** Подключение измерительных входов

На рисунках 6, 7 и 8 показаны схемы подключения измерительных входов прибора.

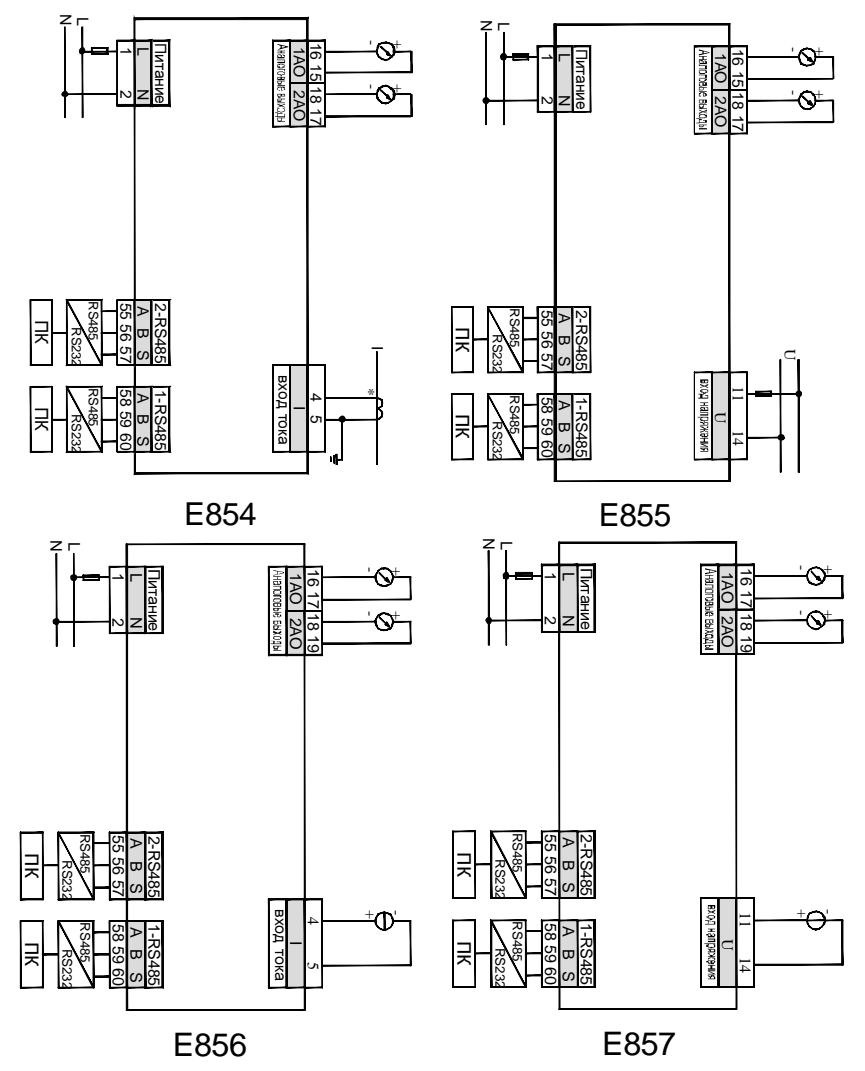

Рисунок 6 - Типовые схемы подключения преобразователей Е854, Е855, Е856, Е857

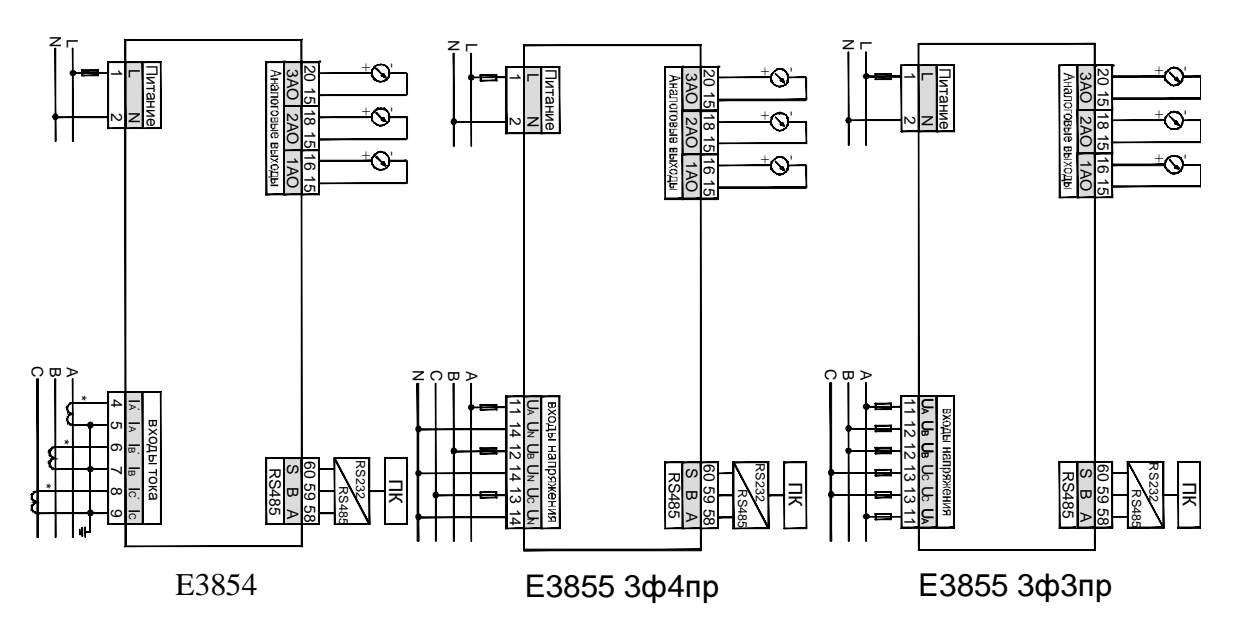

Рисунок 7 - Типовые схемы подключения преобразователей Е3854, Е3855

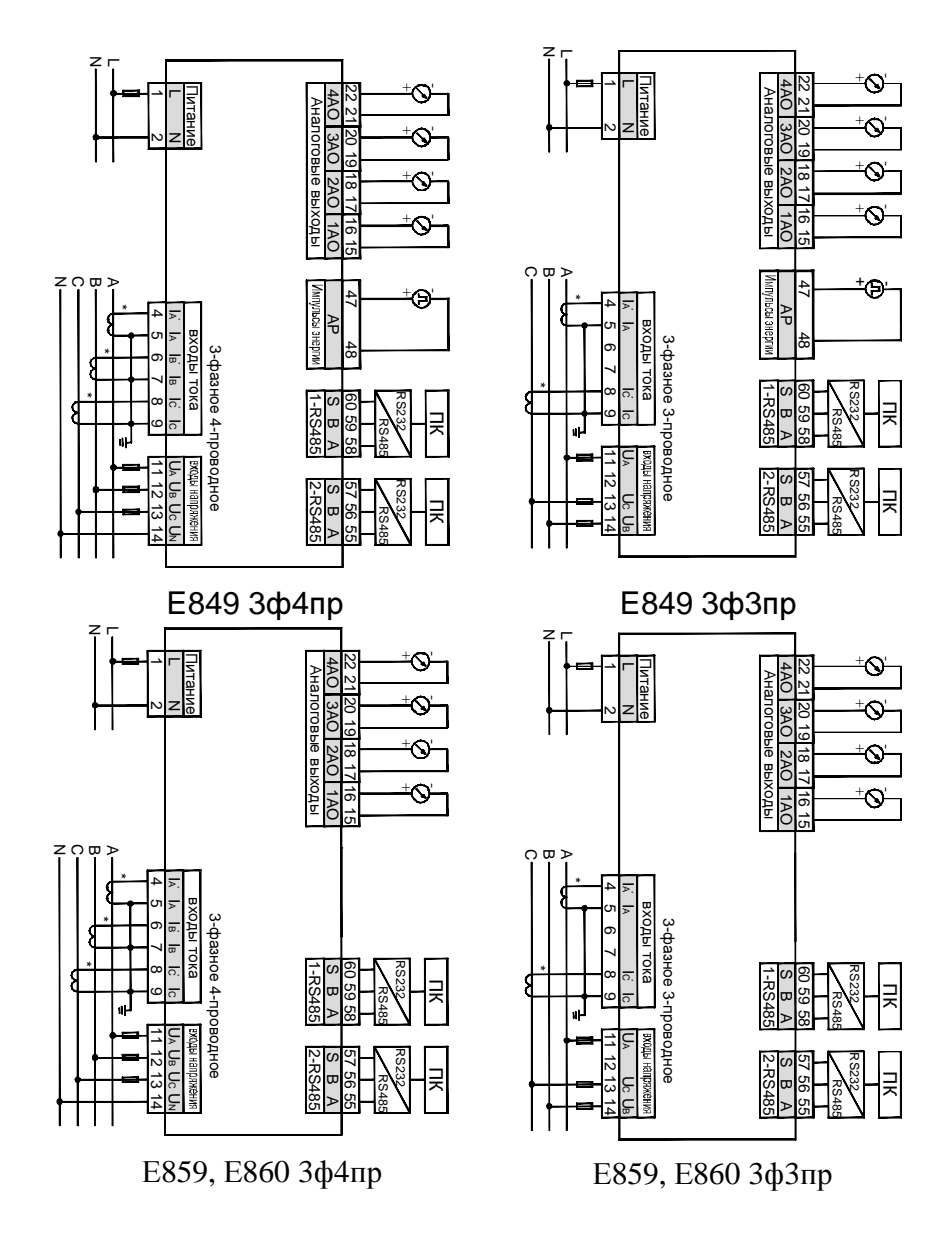

Рисунок 8 - Типовые схемы подключения преобразователей Е849, Е859, Е860

#### Указания по подключению

- (1) Входное напряжение прибора не должно превышать допустимого предела (постоянная перегрузка не больше 1,2 номинального значения). В противном случае используйте на входе соответствующий трансформатор напряжения.
- (2) Входной ток прибора не должен превышать допустимого предела (постоянная перегрузка не больше 1,2 номинального значения). В противном случае на входе используйте соответствующий трансформатор тока. В случае подключения нескольких приборов их входные цепи тока присоединяются к обмотке трансформатора тока последовательно. При отключении входов необходимо прежде выключить первичные цепи трансформаторов тока или закоротить вторичные обмотки трансформаторов тока.
- (3) Соблюдайте порядок подключения фаз и полярности токов. Тогда ток (напряжение) фазы А, В и С будет отображаться соответственно в первой, второй и третьей строке индикатора.
- (4) Приборы могут подключаться к 3-фазной цепи по 3- или 4-проводной схеме. Для правильных измерений напряжения в настройках прибора через программу iPMS должна быть выбрана схема подключения, соответствующая фактической, иначе измерения будут неверными.

#### **4.** ФУНКЦИОНАЛЬНЫЕ МОДУЛИ

#### **4.1** Порт **RS-485,** протокол **Modbus RTU**

Всякая модификация прибора имеет хотя бы один цифровой порт связи типа RS-485, реализующий протокол Modbus RTU.

Для протокола Modbus RTU таблица размещения данных в регистрах памяти прибора содержится в Приложении А.

Физический уровень:

1) порт связи RS-485, асинхронный полудуплексный режим передачи данных;

2) скорость передачи данных у приборов щитового исполнения составляет 2400, 4800, 9600 или 19200 бит/с; порт связи со скоростью передачи до 38400 бит/с в приборах щитового исполнения устанавливается по заказу; скорость передачи данных у приборов исполнения на DIN-рейку составляет 2400, 4800, 9600, 19200, 38400 или 57600 бит/с;

3) формат передачи данных: 1 стартовый бит, 8 битов данных, 1 контрольный бит и 1-2 стоповых бита (N81/081/E81/N82) по выбору.

Modbus – коммуникационный протокол, который основан на клиент-серверной архитектуре и имеет высокую достоверность передачи данных, связанную с применением надежного метода контроля ошибок. Modbus позволяет унифицировать команды обмена благодаря стандартизации адресов регистров и функций их чтения/записи.

Протокол Modbus RTU использует для передачи данных последовательную линию связи и предполагает наличие в ней одного главного устройства, которое может передавать команды одному или нескольким подчиненным устройствам, обращаясь к ним по уникальному в линии адресу.

 Инициатива проведения обмена всегда исходит от главного устройства. Подчиненные устройства прослушивают линию связи. Главное устройство подаёт запрос в линию и переходит в состояние прослушивания линии связи. Подчиненное устройство отвечает на запрос, пришедший в его адрес. Кадры запроса и ответа имеют фиксированный формат.

Таблица 9

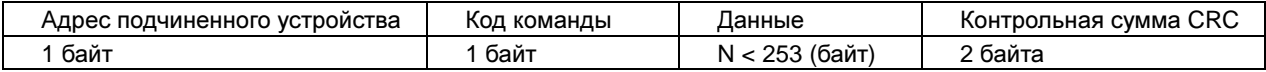

Адрес подчинённого устройства – первое однобайтное поле кадра, содержащее уникальный адрес подчиненного устройства (от 1 до 247), к которому адресован запрос. Подчиненные устройства отвечают только на запросы, поступившие в их адрес. Ответ также начинается с адреса подчиненного устройства. Адрес назначается пользователем в меню настройки прибора.

Код команды – второе однобайтное поле кадра, указывающее подчинённому устройству, какие данные или выполнение какого действия требует от него главное устройство. В приборах поддерживаются следующие команды показанные в таблице 10.

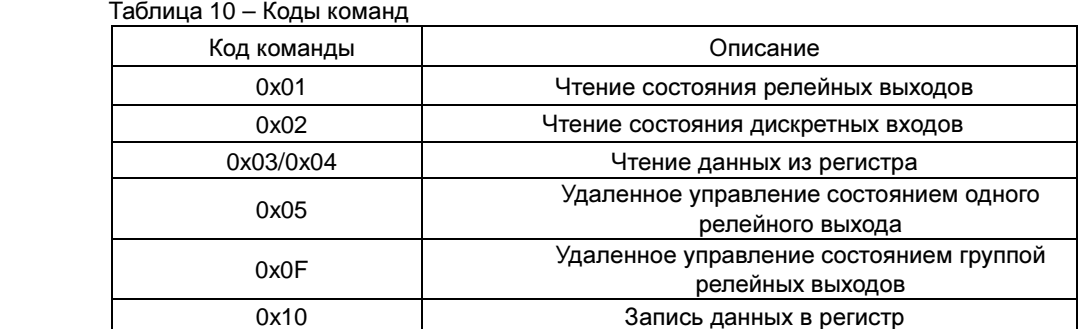

Данные - поле, которое содержит информацию, необходимую подчиненному устройству для выполнения заданной главным устройством функции или содержит данные, передаваемые подчиненным устройством в ответ на запрос главного (число, адрес регистра памяти). Например, код команды требует считать данные из регистров памяти. В этом случае код команды указывает адрес начального регистра и количество регистров. В ответе подчиненного устройства содержатся запрошенные данные и их длина. Длина и формат поля зависит от кода команды.

Контрольная сумма CRC - заключительное двухбайтное поле кадра, завершающее кадры запроса и ответа. Во время обмена данными могут возникать ошибки, связанные с искажениями при передаче данных. На передающей стороне вычисляется контрольная сумма и добавляется в конец кадра (младший байт контрольной суммы передается первым). При приеме сообщения вычисляется CRC сообщения и сравнивается с его значением, указанным в поле CRC кадра. Если оба значения совпадают, считается, что сообщение не содержит ошибки

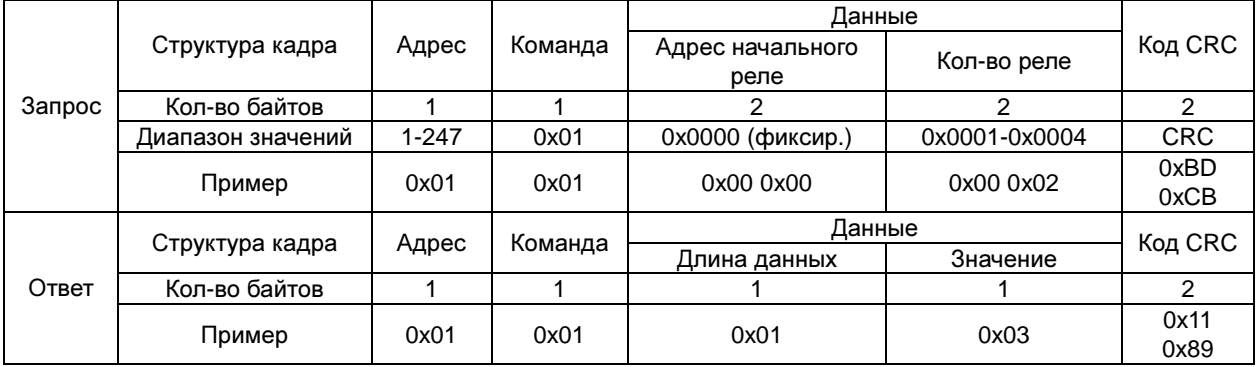

Таблица 11 - Чтение состояния релейных выходов (код команды 0x01)

Примечание: значение регистра в ответе указывает состояние релейных выходов. Биты от младшего к старшему соответствуют определенному релейному выходу. Цифра 1 означает состояние "замкнуто", 0 - "разомкнуто". Например, значение регистра 0х03 (0000 0011 двоичное) означает, что первое и второе реле находятся в состоянии "замкнуто".

Таблица 12 - Чтение состояния дискретных входов (код команды 0х02)

|        | Структура кадра   | Адрес | Команда | Данные                            |               |            |
|--------|-------------------|-------|---------|-----------------------------------|---------------|------------|
| Запрос |                   |       |         | Адрес начального<br>входа         | Кол-во входов | Код CRC    |
|        | Кол-во байтов     |       |         |                                   |               |            |
|        | Диапазон значений | 1-247 | 0x02    | 0х0000 (фиксир.)<br>0x0001-0x0008 |               | <b>CRC</b> |
|        | Пример            | 0x01  | 0x02    | 0x00 0x00                         | 0x00 0x04     | 0x79 0xC9  |
| Ответ  | Структура кадра   | Адрес | Команда | Данные                            | Код CRC       |            |
|        |                   |       |         | Длина данных                      | Значение      |            |
|        | Кол-во байтов     |       |         |                                   |               |            |
|        | Пример            | 0x01  | 0x02    | 0x01                              | 0x02          | 0x20 0x49  |

Примечание: значение регистра в ответе указывает состояние дискретных входов. Биты от младшего к старшему соответствуют определенному дискретному входу. Цифра 1 означает состояние "замкнуто", 0 - "разомкнуто". Например, значение регистра 0х02 (0000 0010 двоичное) означает, что второй вход находится в состоянии "замкнуто".

Таблица 13 - Чтение данных из регистра (код команды 0х03 или 0х04)

|        |                   |           | Команда          | Данные                       |                  |            |
|--------|-------------------|-----------|------------------|------------------------------|------------------|------------|
| Запрос | Структура кадра   | Адрес     |                  | Адрес начального<br>регистра | Кол-во регистров | Код CRC    |
|        | Кол-во байтов     |           |                  |                              |                  |            |
|        | Диапазон значений | $1 - 247$ | 0х03 или<br>0x04 | макс. 48                     |                  | <b>CRC</b> |
|        | Пример            | 0x01      | 0x03             | 0x00 0x3D                    | 0x00 0x03        | 0x79 0xC9  |
|        | Структура кадра   | Адрес     | Команда          | Данные                       |                  | Код CRC    |
| Ответ  |                   |           |                  | Длина данных                 | Значение         |            |
|        | Кол-во байтов     |           |                  |                              | N                | 2          |
|        | Пример            | 0x01      | 0x03             | 0x06                         | 6 байт данных    | (CRC)      |

Примечание: адрес начального регистра в запросе - это адрес начального регистра группы чтения. Количество регистров - это количество читаемых регистров. Например, в запросе адрес начального регистра 0x00 0x3D задает адрес начального регистра группы чтения. Количество регистров 0x00 0x03 предписывает считать 3 слова данных. Данные могут быть представлены как в основном формате с плавающей запятой, так и дополнительном формате (см. Приложение А).

| $. -$  |                   |           |         |                          |                |               |
|--------|-------------------|-----------|---------|--------------------------|----------------|---------------|
|        |                   |           | Команда | Данные                   |                |               |
| Запрос | Структура кадра   | Адрес     |         | Адрес начального<br>реле | Состояние реле | Код CRC       |
|        | Кол-во байтов     |           |         | 2                        | 2              | 2             |
|        | Диапазон значений | $1 - 247$ | 0x05    | 0x0000-<br>0x0003        | 0xFF00/0x0000  | <b>CRC</b>    |
|        | Пример            | 0x01      | 0x05    | 0x00 0x00                | 0xFF0x00       | 0x8C<br>0x3A  |
|        |                   |           | Команда | Данные                   |                |               |
| Ответ  | Структура кадра   | Адрес     |         | Адрес начального<br>реле | Состояние реле | Код CRC       |
|        | Кол-во байтов     |           |         | 2                        | 2              | $\mathcal{P}$ |
|        | Пример            | 0x01      | 0x05    | 0x00 0x00                | 0xFF 0x00      | 0x8C<br>0x3A  |

Таблица 14 - Удаленное управление состоянием одного релейного выхода (код команды 0x05)

Примечание: В запросе на изменение состояния реле значение 0xFF00 означает "замкнуть", 0x0000 – "разомкнуть". Для удаленного управления реле необходимо, чтобы в настройках прибора был включен режим удаленного управления реле.

Таблица 15 - Удаленное управление группой релейных выходов (код команды 0x0F)

|        | Структура кадра      | Адрес | Команда | Данные                       |                      |                  |                       |               |
|--------|----------------------|-------|---------|------------------------------|----------------------|------------------|-----------------------|---------------|
| Запрос |                      |       |         | Адрес<br>начально<br>го реле | Кол-во<br>реле       | Байтов<br>данных | Состо<br>яние<br>реле | Код CRC       |
|        | Кол-во байтов        |       |         | 2                            | $\overline{2}$       |                  |                       | 2             |
|        | Диапазон<br>значений | 1-247 | 0x0F    | 0x0000<br>(фикс.)            | $0x0001 -$<br>0x0003 | 0x01             |                       | <b>CRC</b>    |
|        | Пример               | 0x01  | 0x0F    | 0x00 0x00                    | 0x00<br>0x03         | 0x01             | 0x07                  | $0xCE$ $0x95$ |
|        | Структура кадра      | Адрес | Команда | Данные                       |                      |                  |                       |               |
| Ответ  |                      |       |         | Адрес начального<br>реле     |                      | Кол-во реле      |                       | Код CRC       |
|        | Кол-во байтов        |       |         | 2                            |                      | 2                |                       | 2             |
|        | Пример               | 0x01  | 0x0F    | 0x00 0x00                    |                      | 0x00 0x03        |                       | 0x150xCA      |

Примечание: в отправленном коде состояния группы релейных выходов биты от младшего к старшему соответствуют определенному релейному выходу. Цифра 1 означает состояние "замкнуто", 0 – "разомкнуто". Например, код 0x07 (0000 0111 двоичное) означает команду замкнуть первое, второе и третье реле.

#### **4.2** Релейные выходы

Выпускаются модификации проебразователей с релейными выходами. Релейный выход может быть выключен или настроен пользователем на один из двух режимов: режим сигнализации (управление реле сигналом на соответствующем дискретном входе или включение реле по достижению верхнего или нижнего порога измеряемого параметра) или режим дистанционного управления реле по цифровому интерфейсу. Настройка релейных выходов производится через программу iPMS.

#### **4.3** Аналоговые выходы

Преобразователи имеют аналоговые выходы, количество и тип которых зависит от модификации преобразователя.

Информация о типе аналоговых выходов, используемых на конкретной модификации преобразователя указана в таблице 5.

#### **5.** МЕТОДИКА ПОВЕРКИ

Поверка преобразователей осуществляется по документу «Преобразователи измерительные серии Е. Методика поверки. РТ-МП-3432-500-2016», утвержденному ФБУ «Ростест-Москва» в 2016г. Межповерочный интервал приборов – 8 лет.

Преобразователи измерительные серии Е в зависимости от модификации предназначены для измерения напряжения и силы постоянного тока, напряжения и силы переменного тока, активной, реактивной и полной мощности в однофазных и трехфазных электрических сетях переменного тока и преобразования измеренного значения в унифицированный сигнал постоянного тока и (или) цифровой код для передачи по интерфейсу RS-485.

#### **5.1** Операции поверки

При проведении поверки должны выполняться операции, указанные в таблице 16.

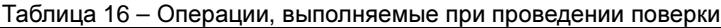

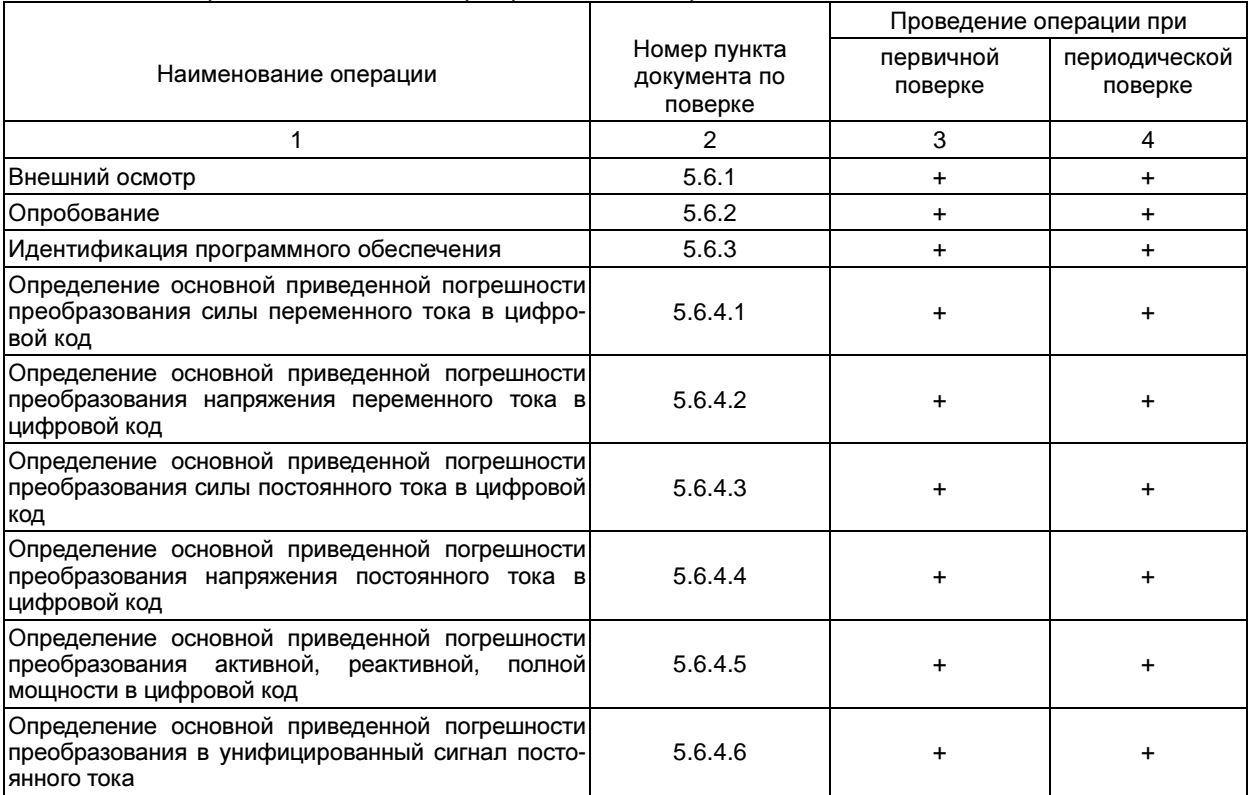

При несоответствии характеристик поверяемых преобразователей установленным требованиям по<br>пюбому из пунктов таблицы 16 их к дальнейшей поверке не допускают и последующие операции не проводят, за исключением оформления результатов по п. 5.7.

### 5.2 Средства поверки

При проведении поверки применяют средства измерений, указанные в таблице 17.

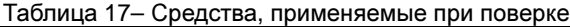

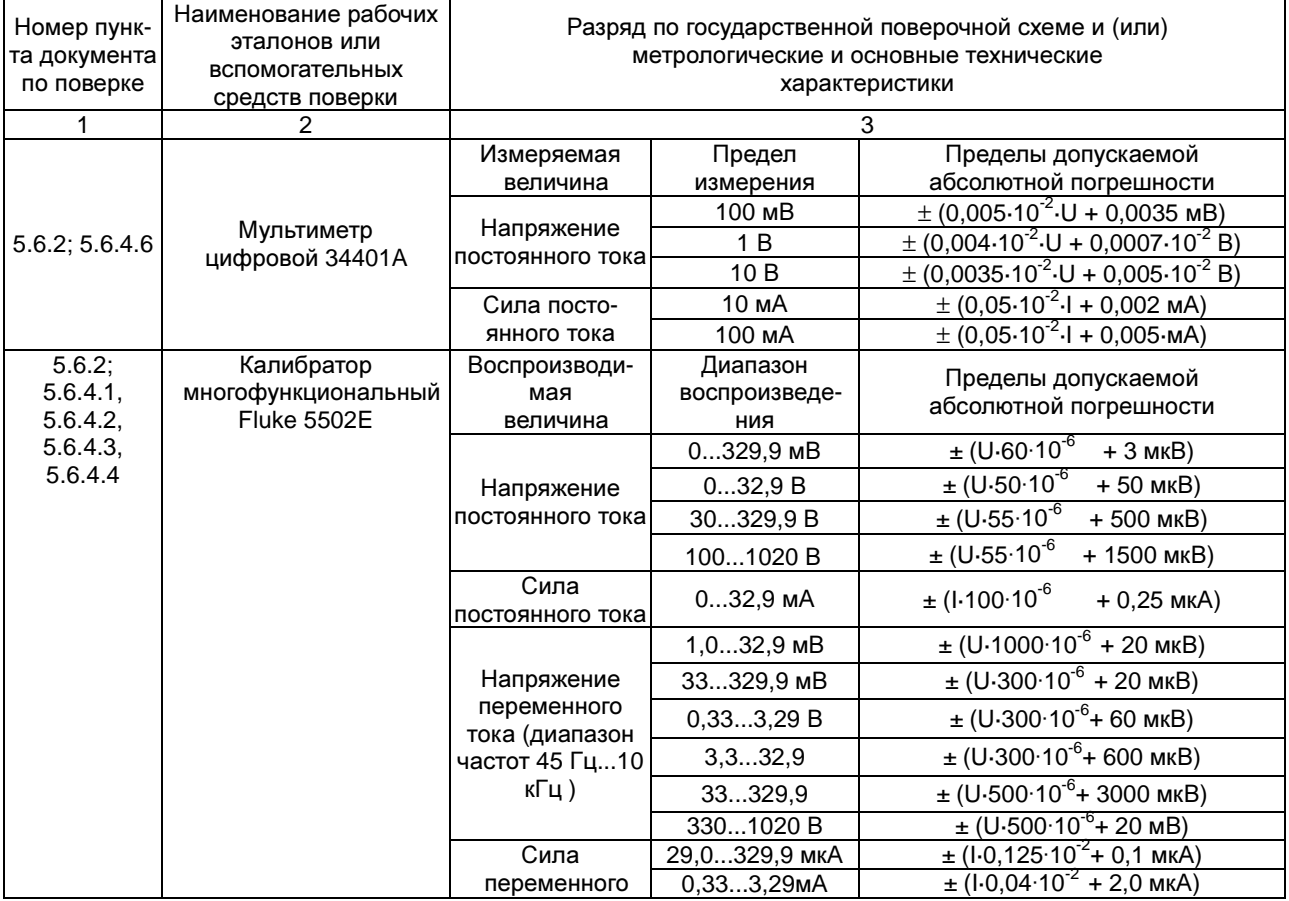

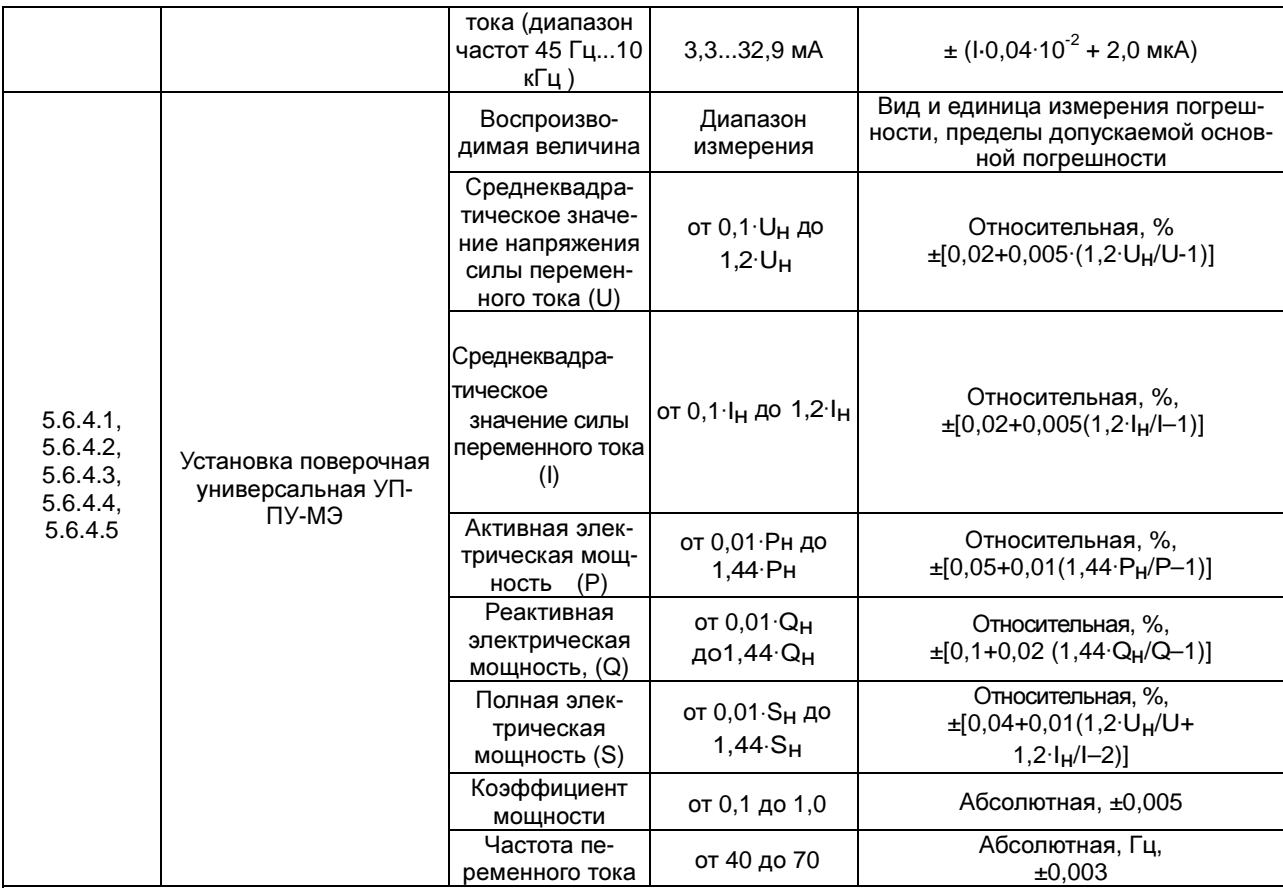

#### Примечания:

- 1. U значение измеряемого (воспроизводимого) напряжения постоянного (переменного) тока
- 2. I значение измеряемой (воспроизводимой) силы постоянного (переменного) тока
- 3.  $I_H$  номинальные значения силы тока, А: 0,5; 2,0; 10,0; 100
- 4.  $U_{H}$  номинальные значения фазных(межфазного напряжения), В: 60 (60 $\cdot$ √3), 220 (220·√3) и 480 (480·√3)
- 5. Допускается применять другие средства поверки, погрешность которых не превышает 1/5 предела основной погрешности поверяемого прибора
- 6. Все средства поверки должны быть исправны и поверены в установленном порядке

#### **5.3** Требования к квалификации поверителей

К поверке приборов допускаются лица, аттестованные в качестве поверителей согласно ПР 50.2.012, изучившие данную методику поверки, документацию на приборы, эксплуатационную документацию на средства поверки и аттестованные для работы с напряжениями до и выше 1000 В.

#### **5.4** Требования к безопасности

При поверке должны быть соблюдены требования безопасности ГОСТ 12.3.019, ГОСТ 22261, ГОСТ 24855, "Правил технической эксплуатации электроустановок потребителей" и "Правил техники безопасности при эксплуатации электроустановок", а также меры безопасности, изложенные в руководстве по эксплуатации прибора и другого применяемого оборудования.

Должны также быть обеспечены требования безопасности, указанные в эксплуатационных документах на средства поверки, испытательное оборудование и приборы.

Перед поверкой средства измерений, которые подлежат заземлению, должны быть надежно заземлены. Подсоединение зажимов защитного заземления к контуру заземления должно производиться ранее других соединений, а отсоединение – после всех отсоединений.

#### **5.5** Условия поверки и подготовка к ней

При проведении поверки должны быть соблюдены следующие условия:

- температура окружающего воздуха,  $\degree$  С... 20  $\pm$  5;
- относительная влажность воздуха, % … от 30 до 80;
- атмосферное давление, кПа …от 84 до 106.

Подготавливают приборы и необходимые для поверки средства измерения к работе в соответствии с руководством по эксплуатации и их техническим описанием.

#### 5.6 Проведение поверки

#### 5.6.1 Внешний осмотр

При внешнем осмотре должно быть установлено соответствие поверяемых преобразователей требованиям эксплуатационной документации и следующим требованиям:

-комплектность преобразователей должна соответствовать руководству по эксплуатации:

не должно быть механических повреждений корпуса, все надписи на корпусе преобразователей должны быть четкими и ясными;

-все разъемы, клеммы не должны иметь повреждений и должны быть чистыми.

Поверяемые преобразователи, имеющие дефекты, дальнейшей поверке не подлежат, бракуются и направляются в ремонт.

#### 5.6.2 Опробование

Опробование может быть совмещено с определением погрешности преобразователей.

Опробование проводят после ознакомления с руководством по эксплуатации. При опробовании производят подготовку преобразователей к работе в соответствии с руководством по эксплуатации. Проверяют возможность подключения к электросети и персональному компьютеру.

Проверяют работоспособность преобразователей при выполнении всех измерительных функций и при всех режимах работы, указанных в руководстве по эксплуатации.

#### 5.6.3 Идентификация программного обеспечения

Идентификация программного обеспечения (далее - ПО) выполняется в процессе штатного функционирования поверяемых преобразователей путём непосредственного сличения версии ПО с описанием ПО в описании типа средства измерений.

Для идентификации программного обеспечения необходимо выполнить следующие действия:

Установить на компьютер программу iPMS.

Запустить программу.

Подсоединить RS-485 порт прибора к компьютеру через преобразователь интерфейса RS-485/USB.

Включить питание прибора (клеммы 1 и 2).

Настроить связь прибора с программой.

Считать в окне программы номер версии ПО.

Выключить питание прибора.

Определение цифрового идентификатора ПО не предусматривается.

Результат проверки считать положительным, если номер версии ПО преобразователя не менее номера версии. указанного в описании типа средства измерений.

#### 5.6.4 Определение метрологических характеристик преобразователей

#### 5.6.4.1 Определение основной приведенной погрешности преобраз ования силы переменного тока в цифровой код

Определение основной приведенной погрешности преобразования силы переменного тока в цифровой код проводят только для модификаций преобразователей, имеющих цифровой интерфейс с помощью калибратора многофункционального Fluke 5502E (далее - калибратор Fluke 5502E) или установки поверочной универсальной УППУ-МЭ (далее - установка поверочная УППУ-МЭ) следующим образом.

Для трехфазных преобразователей:

- к клеммам интерфейса RS-485 подсоединить преобразователь интерфейса RS-485/USB, подключенный к компьютеру;

- подать напряжение питания на клеммы 1 и 2;

- на компьютере запустить программу iPMS и установить 3-фазную 4-проводную схему подключения преобразователя;

- отключить питание.

Подключить поверяемый прибор согласно схеме Рис. Б.1, Рис. Б.2, Рис. Б.8, Рис. Б.10 приложения Б (в зависимости от типа поверяемого преобразователя).

Включить питание поверяемого прибора и выдержать прибор в течение времени установления рабочего режима (5 мин).

На выходе калибратора Fluke 5502E (установки поверочной УППУ-МЭ) установить значения силы переменного тока в соответствии с таблицей В.1 или таблицей В.2 приложения В (в зависимости от типа поверяемого преобразователя).

Зафиксировать показания преобразованного значения силы переменного тока в цифровой код на компьютере при помощи программы iPMS.

Вычислить значения приведенной погрешности преобразования входного сигнала в цифровой код по формуле:

$$
\gamma = \frac{X_{u\text{cm}} - X_{y\text{cm}} \cdot K}{X_{n\text{cpm}} \cdot K} \cdot 100 \text{ %} \,,\tag{1}
$$

 $X_{u3M}$  – показание поверяемого прибора: где

 $X_{ycm}$  – значение, установленное на выходе калибратора;

 $X_{HODM}$  – нормирующее значение входного сигнала (указано в таблицах приложения В);

 $K$  – значение коэффициента преобразования, рассчитанное по формуле 2.

$$
K = \frac{X_1}{X_u},\tag{2}
$$

 $X_1$  - номинальное показание преобразуемой величины, запрограммированное в преобразователе где (считывается при помощи программы iPMS);

 $X_{H}$  – номинальное значение преобразуемой величины (номинальное значение на входе преобразователя указано на ярлыке преобразователя и в его паспорте).

Результаты испытаний считают положительными, если полученные значения приведенной погрешности не превышают ±0,5%.

#### 5.6.4.2 Определение основной приведенной погрешности преобразования напряжения переменного тока в цифровой код

Определение основной приведенной погрешности преобразования напряжения переменного тока в цифровой код проводят только для модификаций преобразователей, имеющих цифровой интерфейс с помощью калибратора 5520А или установки поверочной УППУ-МЭ следующим образом.

Для трехфазных преобразователей:

- к клеммам интерфейса RS-485 подсоединить преобразователь интерфейса RS-485/USB, подключенный к компьютеру;

- подать напряжение питания на клеммы 1 и 2;

- на компьютере запустить программу iPMS и определить установленную схему подключения преобразователя (3-фазная 3-проводная или 3-фазная 4-проводная);

- отключить питание.

Подключить поверяемый прибор согласно схеме Рис. Б.3, Рис. Б.4, Рис. Б.5, Рис. Б.8 - Рис. Б.11 приложения Б в зависимости от типа и схемы подключения (для трехфазных преобразователей определена выше) поверяемого прибора.

Включить питание поверяемого прибора и выдержать прибор в течение времени установления рабочего режима (5 мин).

На выходе калибратора Fluke 5502E (установки поверочной УППУ-МЭ) установить значения напряжения переменного тока в соответствии с таблицей В.3 или таблицей В.4 приложения В (в зависимости от типа поверяемого преобразователя).

Зафиксировать показания преобразованного значения напряжения переменного тока в цифровой код на компьютере при помощи программы iPMS.

Вычислить значения приведенной погрешности преобразования входного сигнала в цифровой код по формуле (1).

Примечание - Для трехфазных преобразователей E849, E859, E860 испытания проводят как для 3-фазной 3-проводной, так и для 3-фазной 4-проводной схемы подключения, выбор схемы подключения осуществляется с помощью программы iPMS.

Результаты испытаний считают положительными, если полученные значения приведенной погрешности не превышают ±0,5%.

#### 5.6.4.3 Определение основной приведенной погрешности преобразования силы постоянного тока в цифровой код

Определение основной приведенной погрешности преобразования силы постоянного тока в цифровой код проводят только для модификаций преобразователей, имеющих цифровой интерфейс с помощью калибратора Fluke 5502E.

а) Для преобразователей прямого подключения.

Подключить поверяемый прибор согласно схеме Рис. Б.6 приложения Б.

Включить питание поверяемого прибора и выдержать прибор в течение времени установления рабочего режима (5 мин).

На выходе калибратора Fluke 5502E установить значения силы постоянного тока в соответствии с таблицей В.5 приложения В.

Зафиксировать показания преобразованного значения силы постоянного тока в цифровой код на компьютере при помощи программы iPMS.

Вычислить значения приведенной погрешности преобразования входного сигнала в цифровой код по формуле (1).

Результаты испытаний считают положительными, если полученные значения приведенной погрешности не превышают ±0,5%.

б) Для преобразователей, подключаемых через шунт.

Собрать схему согласно Рис. Б.7 приложения Б для преобразователя, подключаемого через шунт.

Включить питание поверяемого прибора и выдержать прибор в течение времени установления рабочего режима (5 мин).

На выходе калибратора Fluke 5502E установить значения напряжения постоянного тока в соответствии с таблицей В.5 приложения В.

Зафиксировать показания преобразованного значения напряжения постоянного тока шунта в цифровой код на компьютере при помощи программы iPMS.

Вычислить значения приведенной погрешности преобразования входного сигнала в цифровой код по формуле:

$$
\gamma = \frac{I_{u_{3M}} - U_{v_{cm}} \cdot K}{U_{u_{opM}} \cdot K} \cdot 100\% \tag{3}
$$

где  $I_{U3M}$  - показание поверяемого прибора;

 $U_{vcm}$  – значение напряжения постоянного тока, установленное на выходе калибратора;

 $U_{\text{HODM}}$  – нормирующее значение напряжения постоянного тока для преобразователя E856, подключаемого через шунт:

 $K$  – значение коэффициента преобразования, рассчитанное по формуле 4.

$$
K = \frac{I_1}{U_m} \tag{4}
$$

- $I_1$  номинальное показание силы тока, запрограммированное в преобразователе (считывается при где помощи программы iPMS);
	- $U_{\mu\nu}$  значение номинального напряжения шунта (есть номинальное значение напряжения на измерительном входе прибора, указано на ярлыке прибора и в его паспорте.

Результаты испытаний считают положительными, если полученные значения приведенной погрешности не превышают ±0,5%.

#### 5.6.4.4 Определение основной приведенной погрешности преобразования напряжения постоянного тока в цифровой код

Определение основной приведенной погрешности преобразования напряжения постоянного тока в цифровой код проводят только для модификаций преобразователей, имеющих цифровой интерфейс с помощью калибратора многофункционального Fluke 5502E следующим образом.

Подключить поверяемый прибор согласно схеме Рис. Б.7 приложения Б.

Включить питание поверяемого прибора и выдержать прибор в течение времени установления рабочего режима (5 мин).

На выходе калибратора Fluke 5502E установить значения напряжения постоянного тока в соответствии с таблицей В.6 приложения В.

Зафиксировать показания преобразованного значения напряжения постоянного тока в цифровой код на компьютере при помощи программы iPMS.

Вычислить значения приведенной погрешности преобразования входного сигнала в цифровой код по формуле (1).

Результаты испытаний считают положительными, если полученные значения приведенной погрешности не превышают ±0,5%.

#### 5.6.4.5 Определение пределов допускаемой основной приведенной погрешности преобразования активной, реактивной, полной мощности в цифровой код

Определение пределов допускаемой основной приведенной погрешности преобразования активной, реактивной, полной мощности в цифровой код проводят методом прямых измерений с помощью установки поверочной УППУ-МЭ следующим образом.

Подсоединить к клеммам интерфейса RS-485 преобразователь интерфейса RS-485/USB, подключенный к компьютеру.

Подать напряжение питания на клеммы 1 и 2.

На компьютере запустить программу iPMS и установить 3-фазную 4-проводную схему подключения преобразователя.

Отключить питание.

Подключить поверяемый прибор согласно схемам Рис. Б.8, Рис. Б.9, Рис. Б.10 или Рис. Б.11 приложения Б (в зависимости от типа поверяемого преобразователя и установленной схемы подключения).

Для определения погрешности преобразования активной и полной мощности на выходе установки поверочной УППУ-МЭ установить значения испытательного сигнала в соответствии с таблицей В.7 приложения В. пля определения погрешности реактивной мошности установить значения испытательного сигнала в соответствии с таблицей В.8 приложения В.

Включить питание поверяемого прибора и выдержать прибор в течение времени установления рабочего режима (5 мин).

Зафиксировать показания преобразованного значения в цифровой код на компьютере при помощи программы iPMS.

Вычислить значения приведенной погрешности преобразования входного сигнала в цифровой код по формуле:

$$
\gamma = \frac{X - K_U \cdot K_I \cdot X_0}{X_H} \cdot 100\,\%
$$
\n<sup>(5)</sup>

где

- $X$  значение активной, реактивной или полной мощности (фазной или суммарной в соответствии с измеряемым параметром), измеренное поверяемым прибором:
	- $X_0$  значение активной, реактивной или полной мощности (фазной или суммарной в соответствии с измеряемым параметром), установленной на выходе калибратора;
	- $K_U$  коэффициент трансформации напряжения, на который настроен прибор;
	- $K_1$  коэффициент трансформации тока, на который настроен прибор;

 $X_H$  – нормирующее значение мощности по таблице Б.7 приложения В или таблице Б.8 приложения В.

Примечание - Испытания проводят как для 3-фазной 3-проводной, так и для 3-фазной 4-проводной схемы подключения, выбор схемы подключения осуществляется с помощью программы iPMS.

Результаты испытаний считают положительными, если полученные значения приведенной погрешности не превышают ±0,5%.

#### 5.6.4.6 Определение основной приведенной погрешности преобразования в унифицированный сигнал постоянного тока

Определение основной приведенной погрешности преобразования в унифицированный сигнал постоянного тока напряжения, силы тока, активной, реактивной и полной мощности производят для входных величин, указанных на шильде приборов, соответствующих каждому аналоговому выходу (только для модификаций преобразователей, имеющих аналоговый выход).

В качестве источника эталонных сигналов использовать калибратор 5520А или установка поверочная УППУ-МЭ.

В качестве эталонного измерителя силы тока (напряжения) на аналоговом выходе использовать мультиметр цифровой 34401А.

Провести измерения силы тока (напряжения) на аналоговых выходах приборов в точках, указанных в таблицах приложения В. Подавать сигнал с калибратора на приборы согласно схемам приложения Б.

Вычислить значение приведенной погрешности аналогового преобразования по формуле:

$$
\gamma = \frac{X_{u_{2M}} - X_0}{X_u} \cdot 100 \, \%
$$
\n(7)

где  $X_{\mu_{3M}}$  – измеренное значение, по показаниям мультиметра 34401А;

 $X_0$  – расчетное значение, рассчитанное по формулам таблицы Б.10 Приложения В;

- $X_H$  нормирующее значение (принимается величина 5 мА для аналогового выхода типа 0-5 мА,  $\pm$  5 мА; величина 20 мА - для аналогового выхода типа 4-20 мА.
	- 4-12-20 мА, 0-10-20 мА 0-20 мА; величина 5 В для аналогового выхода типа 0-5 В, величина 10 В - для аналогового выхода типа 0-10 В).

Результаты испытаний считают положительными, если полученные значения приведенной погрешности не превышают ±0,5%.

#### 5.7 Оформление результатов поверки

Положительные результаты поверки модуля оформляют свидетельством о поверке в соответствии с приказом Минпромторга России от 02.07.2015 № 1815 "Об утверждении Порядка проведения поверки средств измерений, требования к знаку поверки и содержанию свидетельства о поверке".

Знак поверки наносится в месте, установленном в описании типа средства измерений.

При несоответствии результатов поверки требованиям любого из пунктов настоящей методики свидетельство о поверки аннулируется и выписывается извещение о непригодности в соответствии с приказом Минпромторга России от 02.07.2015 № 1815 "Об утверждении Порядка проведения поверки средств измерений, требования к знаку поверки и содержанию свидетельства о поверке".

#### 6. ТИПОВЫЕ НЕИСПРАВНОСТИ И СПОСОБЫ ИХ УСТРАНЕНИЯ

#### 6.1 Связь

1) Прибор не отправляет данные

Убедитесь, что параметры связи прибора, такие как, адрес подчиненного устройства, скорость передачи, метод проверки соответствуют требованиям главного компьютера. Если несколько приборов, размещенных в одном помещении, не отправляют данные, проверьте правильность подключения приборов к шине связи и работоспособность конвертера порта RS-485.

Если неправильно работают только один или несколько приборов, то также необходимо проверить соответствующую шину связи. Также можно проверить, нет ли ошибки в главном компьютере, взаимно поменяв адреса работающего и неработающего приборов. Проверить правильность функционирования прибора можно, поменяв его местами с работоспособным прибором.

2) Прибор отправляет неверные данные

Информация об адресах размещения данных и формате данных содержится в приложении А. Убедитесь, что данные передаются в соответствующем формате.

Для тестирования работы цифрового интерфейса RS-485 с протоколом Modbus RTU можно использовать программу Modscan. Программа способна отображать содержимое регистров памяти прибора в различных форматах (целочисленный, с плавающей точкой, шестнадцатиричный). Таким образом, можно сравнить полученные данные с теми, которые отображаются на индикаторе прибора.

#### 6.2 Неправильные показания мощности

Убедитесь, что на прибор подаются правильное напряжение и ток. Для измерения напряжения и тока воспользуйтесь соответственно мультиметром и токовыми клещами. Проверьте соответствие подключения прибора используемой схеме (3- или 4-проводная схема и правильность порядка подключения фаз). При правильном подключении прибора измеренное значение мощности имеет положительный знак. Неправильная полярность подачи входного тока (напряжения) или нарушение порядка подключения фаз приводит к отображению отрицательного значения мощности.

Показания прибора являются значениями на первичной обмотке измерительного трансформатора. Если номинальные показания напряжения и тока прибора не соответствует применяемому трансформатору, то это приводит к неверному отображению измеренных значений. Номинальное входное напряжение и номинальный входной ток не доступны для изменения. Схему подключения (3- или 4-проводная) можно указать в меню настройки прибора в соответствии с применяемой на месте установки. Неправильное подключение приводит к отображению неверных показаний.

#### 6.3 Неработоспособность прибра

Убедитесь, что прибор подключен к надлежащему источнику питания. Если параметры внешнего источника питания не соответствуют диапазону прибора, то прибор может выйти из строя. С помощью мультиметра измерьте напряжение питания прибора. Если используется источник питания с допустимым напряжением и частотой, но прибор не работает, обратитесь в нашу сервисную службу.

#### 6.4 Другие неисправности

Пожалуйста, свяжитесь с нашей сервисной службой и подробно опишите условия эксплуатации прибора. На основе этой информации наши специалисты проанализируют возможные причины неисправности и дадут рекомендации по ее устранению.

#### 7. ТЕХНИЧЕСКОЕ ОБСЛУЖИВАНИЕ И РЕМОНТ

Прибор, используемый в сфере государственного регулирования обеспечения единства измерений, требует поверки. Межповерочный интервал - 8 лет. Прибор, используемый вне сферы государственного регулирования обеспечения единства измерений, может быть калиброван с целью подтверждения действительных значений метрологических характеристик. Калибровку рекомендуется проводить в соответствии с методикой поверки (см. раздел 5 «Методика поверки») не реже, чем один раз в 8 лет.

В случае выхода действительных метрологических характеристик прибора за допустимые пределы прибор требует юстировки (см. «Руководство пользователя программы iPMS», подраздел «Юстировка»).

Неисправный прибор может быть отремонтирован. По вопросам ремонта обращайтесь в компанию ООО "Комплект-Сервис" или её уполномоченные сервисные центры.

#### 8. МАРКИРОВКА И ПЛОМБИРОВАНИЕ

На передней панели прибора нанесены:

- товарный знак «КС» (наверху слева);
- название прибора (наверху посередине);
- знак утверждения типа средств измерения (наверху справа);
- наименование модификации;
- род тока (внизу справа, переменный «~»).

На задней или верхней стенке прибора имеется наклейка, на которой указаны основные параметры приfiona:

- номинальное значение входного тока и напряжения;
- рол тока:
- коэффициенты трансформации;
- тип аналогового выхода;
- напряжение питания;
- назначение выводов прибора;
- знак утверждения типа средств измерения;
- знак соответствия прибора требованиям безопасности;
- дата изготовления, штрихкод и серийный номер изделия.
	- Задействованные клеммы на задней стенке прибора пронумерованы. Клеймо первичной поверки нанесено на верхнюю стенку прибора.

Прибор опломбирован неснимаемым стикером (на левой боковой части передней панели), который защищает корпус от несанкционированного вскрытия.

По требованию заказчика на переднюю панель прибора может быть нанесена дополнительная наклейка с серийным номером прибора и установленным значением коэффициентов трансформации.

#### **9.** ГАРАНТИИ

Компания ООО «Комплект-Сервис» гарантирует соответствие прибора изложенным в настоящем руководстве требованиям при соблюдении потребителем условий эксплуатации, транспортировки, хранения и монтажа.

Гарантийные сроки указаны в паспорте прибора.

Нарушение сохранности наклейки, защищающей прибор от вскрытия, является основанием для отказа в гарантийном обслуживании.

Гарантийное и послегарантийное обслуживание и техническую поддержку осуществляет сервисный центр компании ООО «Комплект-Сервис».

Сервисный центр ООО «Комплект-Сервис»: Россия, 125438, г. Москва, 2-й Лихачевский пер., д.1, стр. 11

Единый, бесплатный для звонков из России, телефон по вопросам гарантийного и послегарантийного обслуживания и технической поддержки: 8(800)200-20-63.

## Таблица размещения данных в регистрах памяти прибора

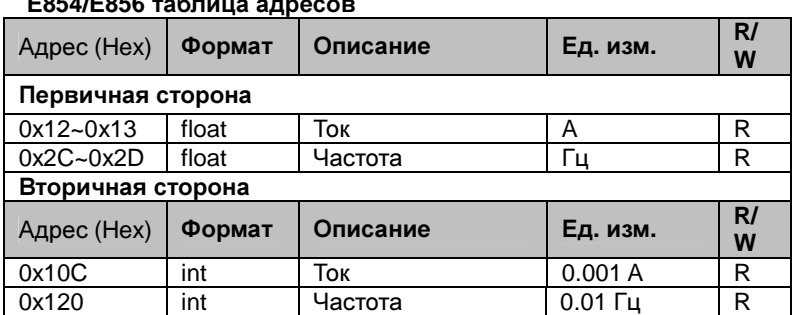

## **E854/E856** таблица адресов

Примечание: Для преобразователя E856, параметр «частота» не используется.

## **E855/E857** таблица адресов

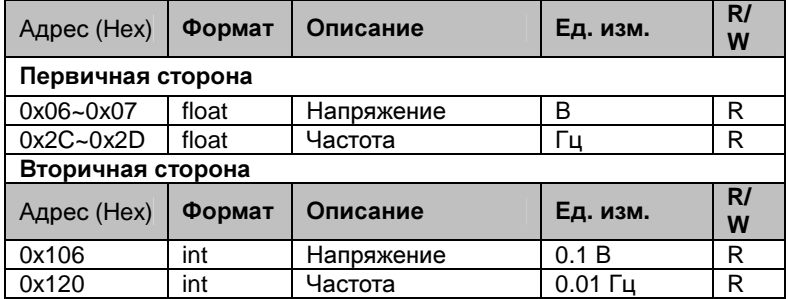

Примечание: Для преобразователя E857, параметр «частота» не используется.

## **E3854** таблица адресов

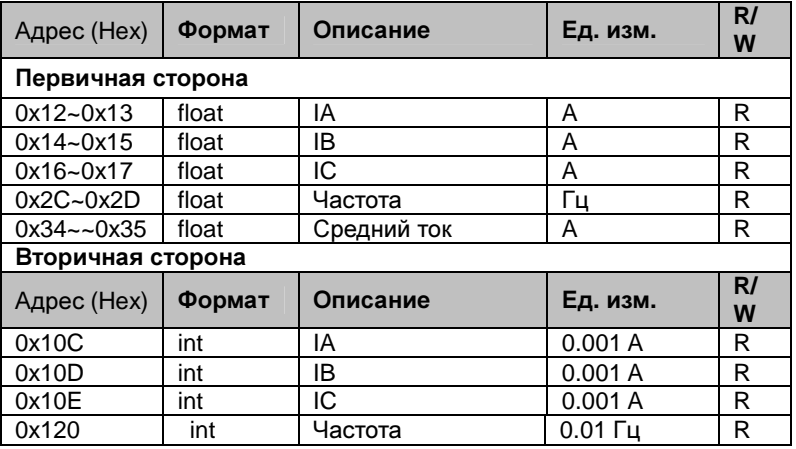

## **E3855** таблица адресов

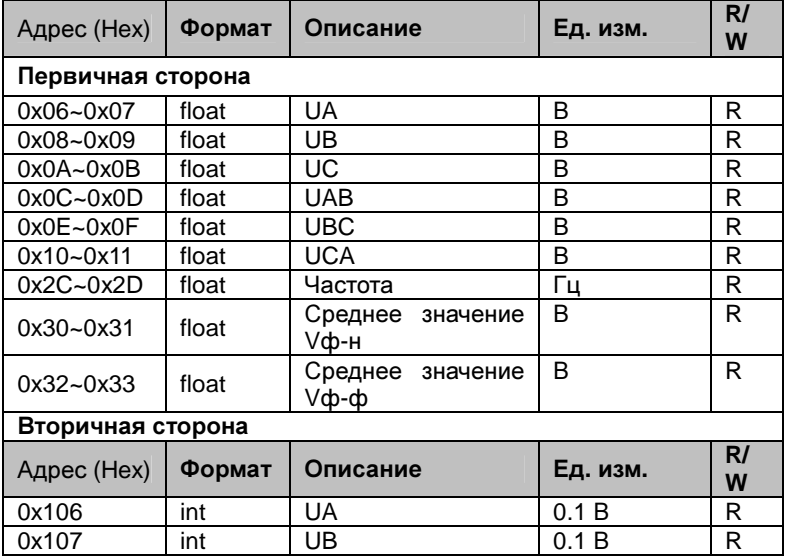

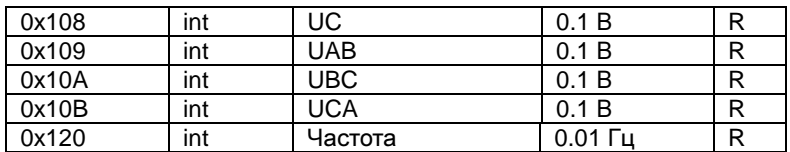

Примечание: Для преобразователя, параметры **UA\UB\UC** не используются при 3-фазной 3-проводной схеме.

## **E849** таблица адресов

## Первичная сеть

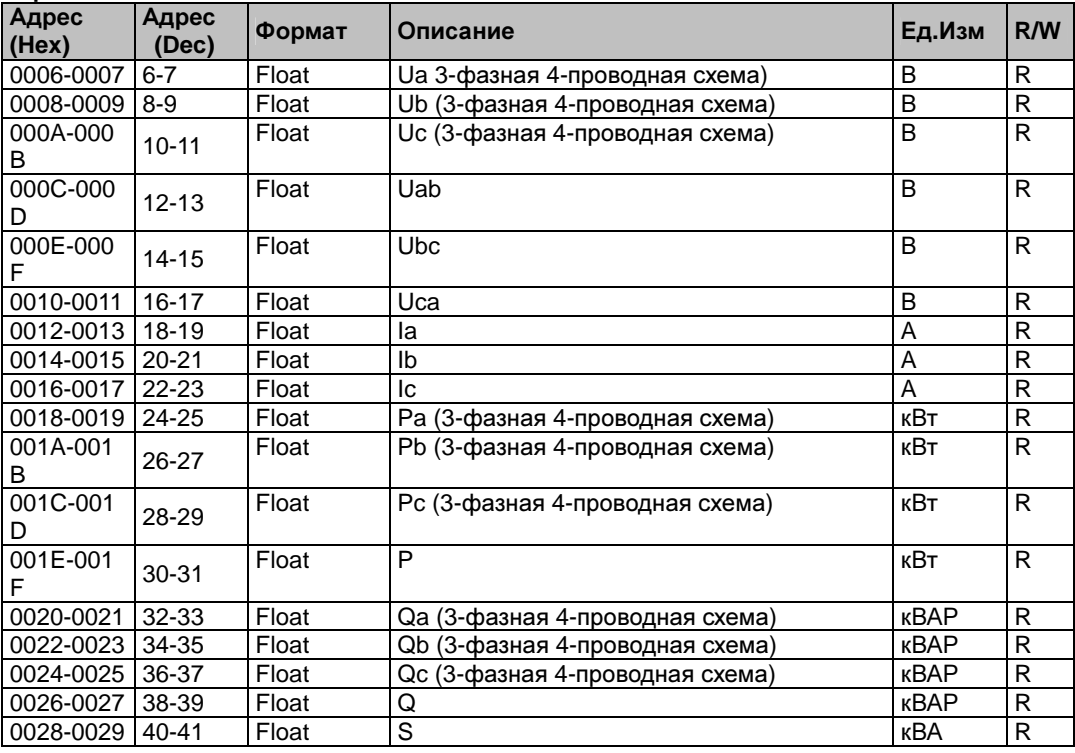

## Вторичная сеть

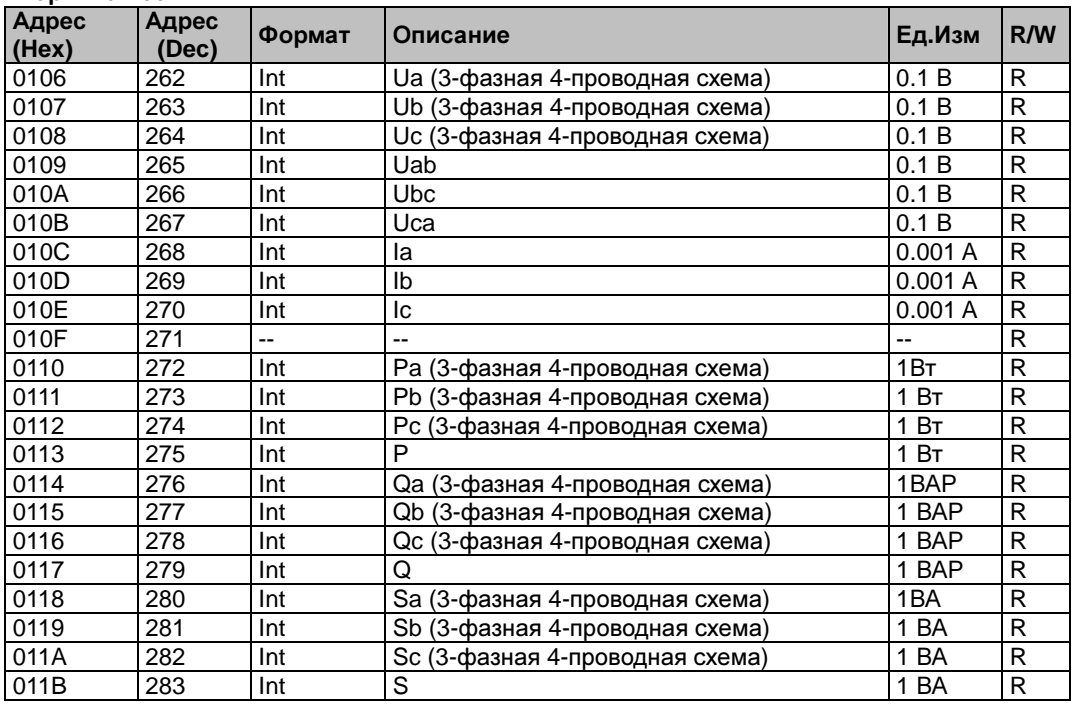

## Настраиваемые параметры

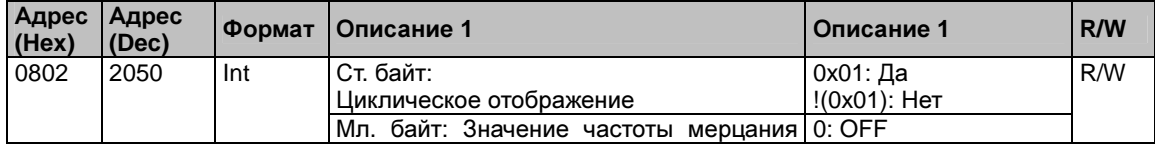

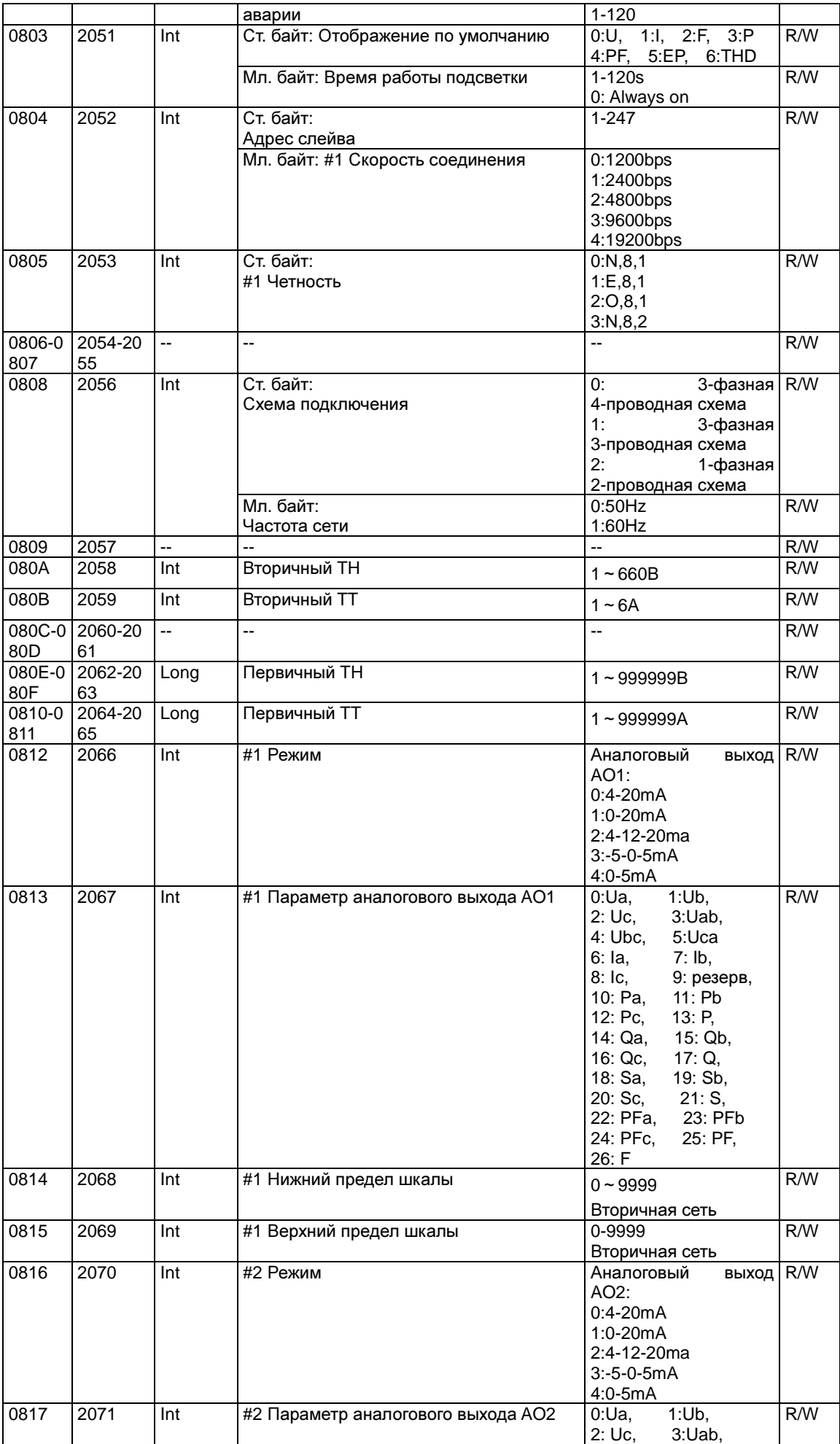

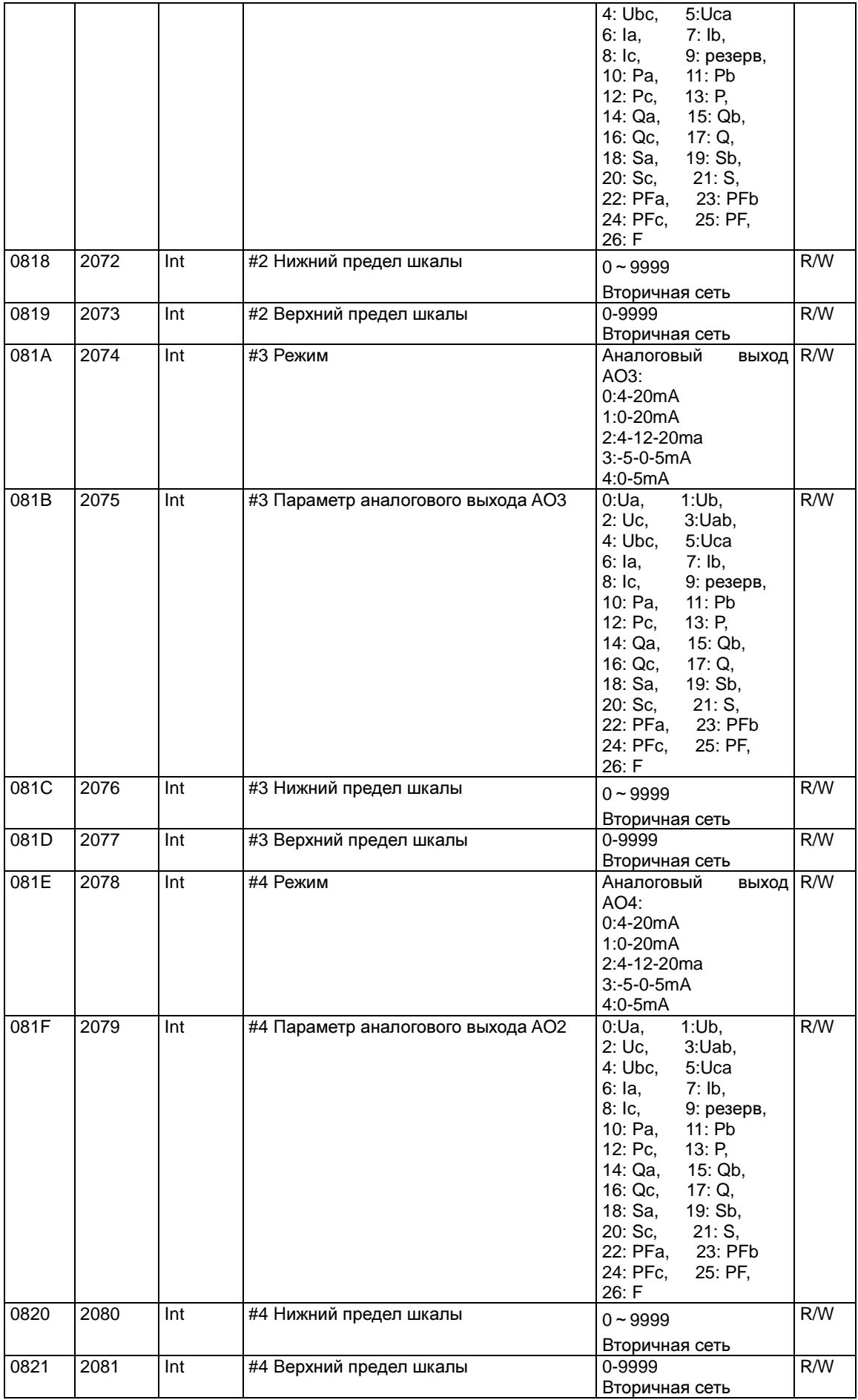

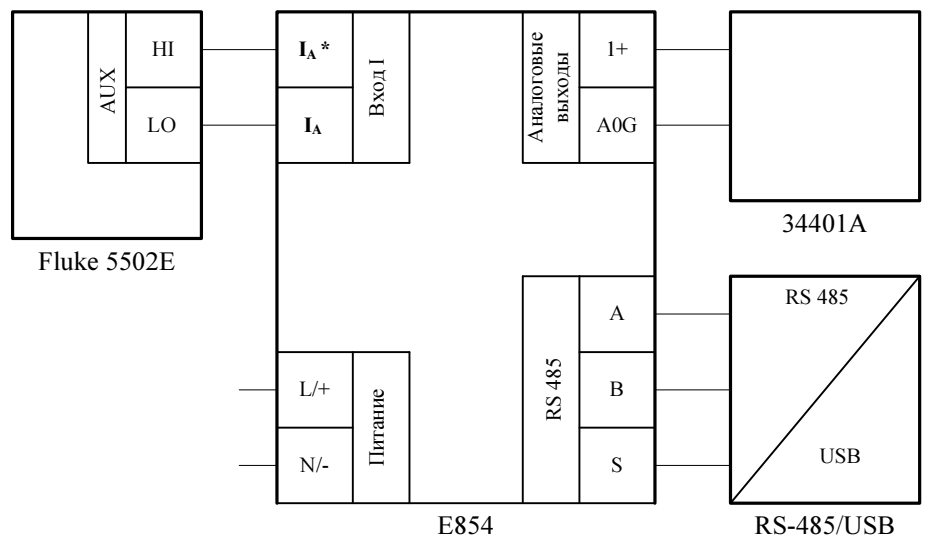

Схемы подключения приборов при проведении поверки

Где:

1) Fluke 5502E - калибратор универсальный Fluke 5502E в режиме воспроизведения силы переменного тока;

2) Е854 - преобразователь измерительный Е854;

3) 34401A - мультиметр цифровой 34401A в режиме измерения силы (напряжения) постоянного тока в зависимости от типа аналогового выхода, используемого на преобразователе;

4) RS-485/USB - преобразователь интерфейса RS-485/USB, подключенный к компьютеру.

Примечания:

1) Питающее напряжение подавать в зависимости от исполнения прибора: на прибор с универсальным питанием 80...270 В полавать питающее напряжение переменного тока 220 В  $\pm$  10 %, 50  $\pm$  5 Гц; на прибор с напряжением питания постоянного тока 18...50 В подавать питающее напряжение постоянного тока 24 В  $\pm$  10 %;

2) Для преобразователей, имеющих только аналоговые выходы подключение преобразователя интерфейса RS-485/USB не производить.

Рисунок Б.1 - Схема подключения преобразователя измерительного Е854

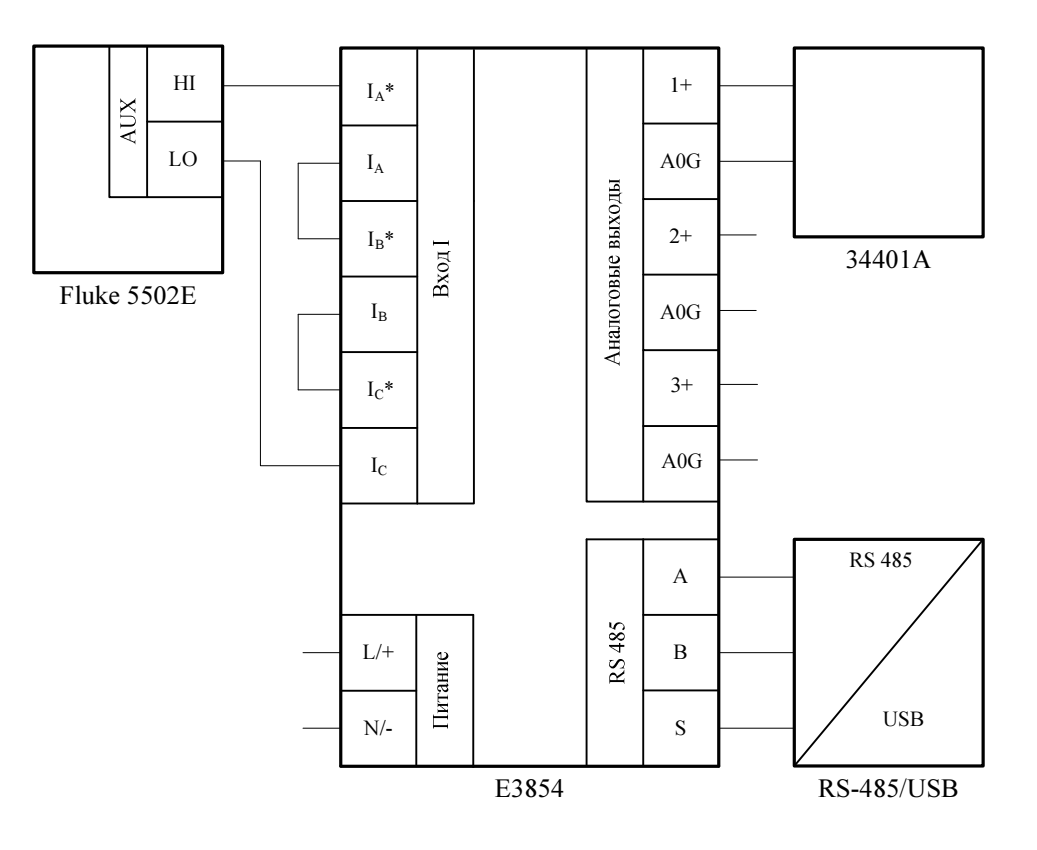

1) Fluke 5502E - калибратор универсальный Fluke 5502E в режиме воспроизведения силы переменного тока;

2) Е3854 - преобразователь измерительный Е3854;

3) 34401А - мультиметр цифровой 34401А в режиме измерения силы (напряжения) постоянного тока в зависимости от типа аналогового выхода, используемого на преобразователе;

4) RS-485/USB - преобразователь интерфейса RS-485/USB, подключенный к компьютеру.

Примечания:

1) Питающее напряжение подавать в зависимости от исполнения прибора: на прибор с универсальным питанием 80...270 В подавать питающее напряжение переменного тока 220 В  $\pm$  10 %, 50  $\pm$  5 Гц; на прибор с напряжением питания постоянного тока 18...50 В подавать питающее напряжение постоянного тока 24 В  $\pm$  10 %;

2) Испытания преобразователя производятся для каждого аналогового выхода.

Рисунок Б.2 - Схема подключения преобразователя измерительного Е3854

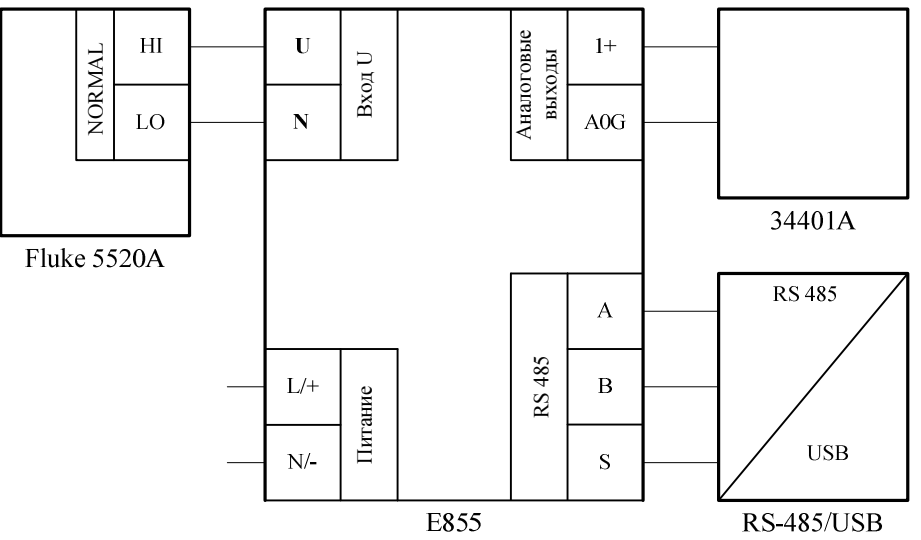

1) Fluke 5520A - калибратор универсальный Fluke 5520A в режиме воспроизведения напряжения переменного тока;

2) Е854 - преобразователь измерительный Е855;

3) 34401А - мультиметр цифровой 34401А в режиме измерения силы (напряжения) постоянного тока в зависимости от типа аналогового выхода, используемого на преобразователе;

4) RS-485/USB - преобразователь интерфейса RS-485/USB, подключенный к компьютеру

## Примечания:

1) Питающее напряжение подавать в зависимости от исполнения прибора: на прибор с универсальным питанием 80...270 В подавать питающее напряжение переменного тока 220  $B \pm 10$  %,  $50 \pm 5$  Гц; на прибор с напряжением питания постоянного тока 18...50 В подавать питающее напряжение постоянного тока  $24 B \pm 10 \%$ ;

2) Для преобразователей, имеющих только аналоговые выходы подключение преобразователя интерфейса RS-485/USB не производить.

Рисунок Б.3 – Схема подключения преобразователя измерительного Е855

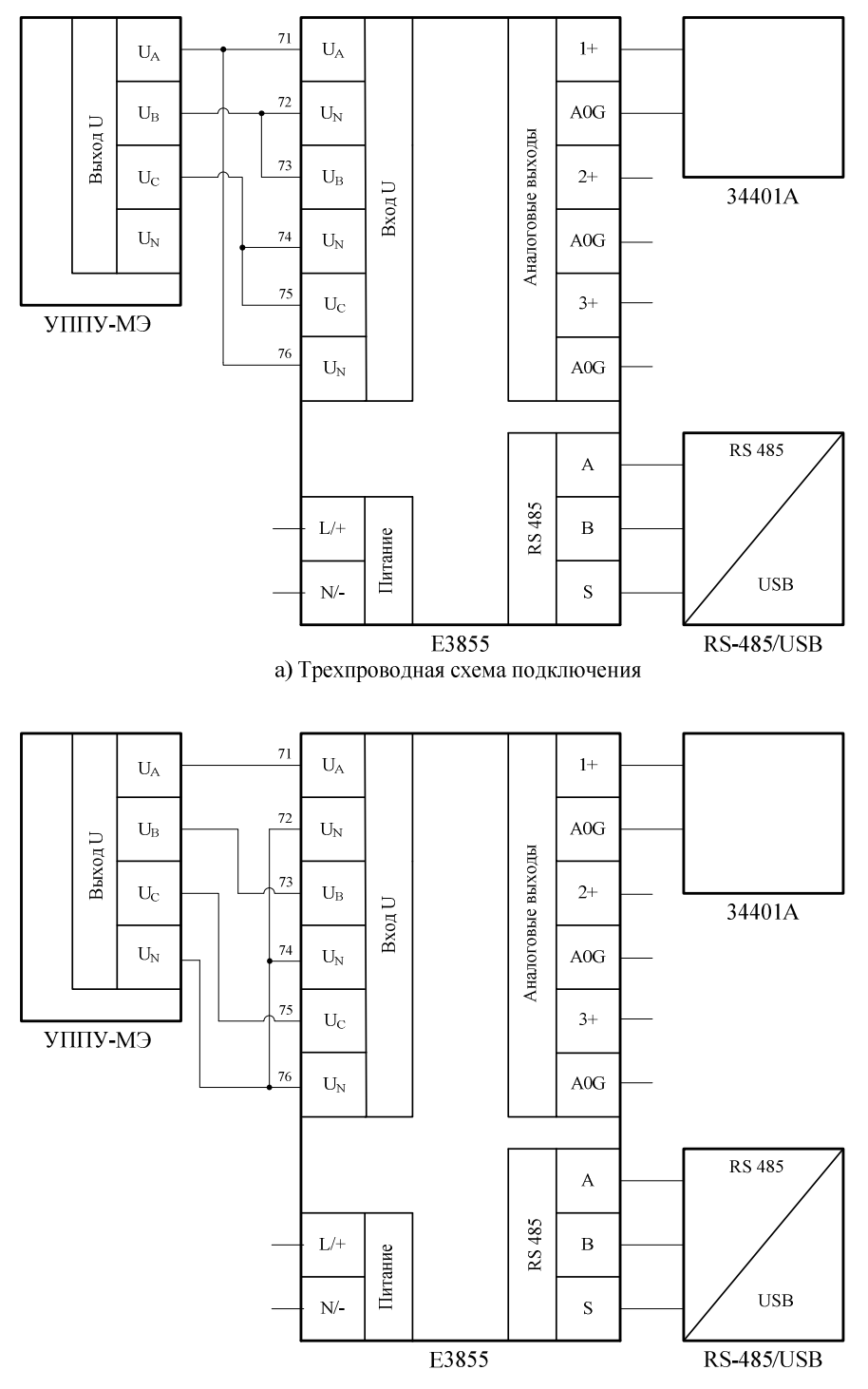

б) Четырехпроводная схема подключения

1) УППУ-МЭ - установка поверочная универсальная УППУ-МЭ;

2) Е3855 - преобразователь измерительный Е3855;

3) 34401А - мультиметр цифровой 34401А в режиме измерения силы (напряжения) постоянного тока в зависимости от типа аналогового выхода, используемого на поверяемом преобразователе;

4) RS-485/USB - преобразователь интерфейса RS-485/USB, подключенный к компьютеру.

Примечания:

1) Питающее напряжение подавать в зависимости от исполнения прибора: на прибор с универсальным питанием 80...270 В подавать питающее напряжение переменного тока 220 В  $\pm$  10 %, 50  $\pm$  5 Гц; на прибор с напряжением питания постоянного тока 18... 50 В подавать питающее напряжение постоянного тока 24 В  $\pm$  10 %; 2) Испытания преобразователя производятся для каждого аналогового выхода.

Рисунок Б.4 - Схемы подключение преобразователя измерительного Е3855 (клеммы преобразователя промаркированы для 3-фазной 4-проводной схемы подключения)

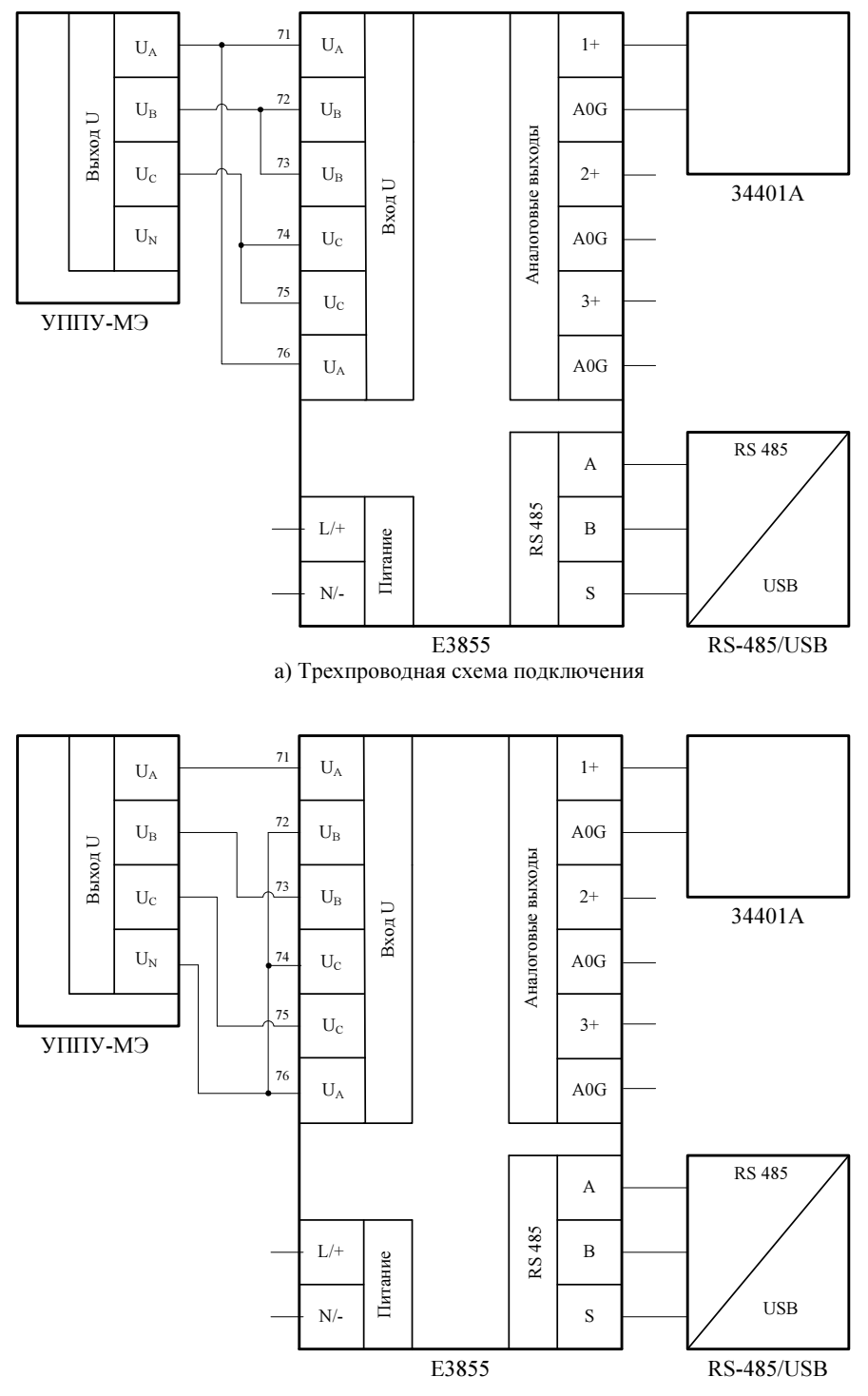

б) Четырехпроводная схема подключения

Где:

1) УППУ-МЭ – установка поверочная универсальная УППУ-МЭ;

2) E3855 – преобразователь измерительный Е3855;

3) 34401A – мультиметр цифровой 34401A в режиме измерения силы (напряжения) постоянного тока в зависимости от типа аналогового выхода, используемого на поверяемом преобразователе;

4) RS-485/USB – преобразователь интерфейса RS-485/USB, подключенный к компьютеру.

Примечания:

1) Питающее напряжение подавать в зависимости от исполнения прибора: на прибор с универсальным питанием 80...270 В подавать питающее напряжение переменного тока 220 В  $\pm$  10 %, 50  $\pm$  5 Гц; на прибор с напряжением питания постоянного тока 18...50 В подавать питающее напряжение постоянного тока 24 В  $\pm$  10 %; 2) Испытания преобразователя производятся для каждого аналогового выхода.

Рисунок Б.5 – Схемы подключение преобразователя измерительного Е3855 (клеммы преобразователя промаркированы для 3-фазной 3-проводной схемы подключения)

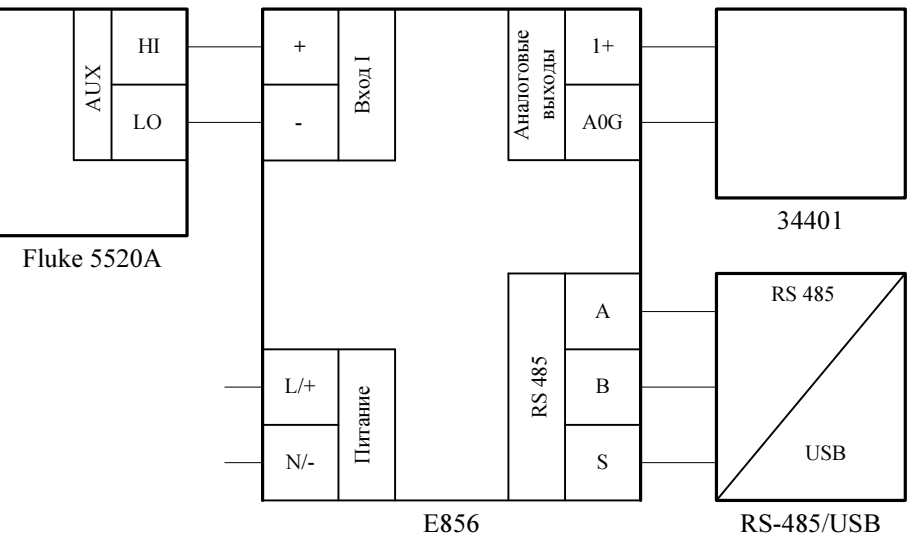

1) Fluke 5520A - калибратор универсальный Fluke 5520A в режиме воспроизведения силы постоянного тока:

2) Е856 - преобразователь измерительный Е856;

3) 34401А - мультиметр цифровой 34401А в режиме измерения силы (напряжения) постоянного тока в зависимости от типа аналогового выхода, используемого на преобразователе;

4) RS-485/USB - преобразователь интерфейса RS-485/USB, подключенный к компьютеру.

### Примечания:

1) Питающее напряжение подавать в зависимости от исполнения прибора: на прибор с универсальным питанием 80...270 В подавать питающее напряжение переменного тока 220  $B \pm 10$  %,  $50 \pm 5$  Гц; на прибор с напряжением питания постоянного тока 18...50 В подавать питающее напряжение постоянного тока 24 В  $\pm$  10 %;

2) Для преобразователей, имеющих только аналоговые выходы подключение преобразователя интерфейса RS-485/USB не производить.

Рисунок Б.6 - Схема подключения преобразователя измерительного Е856

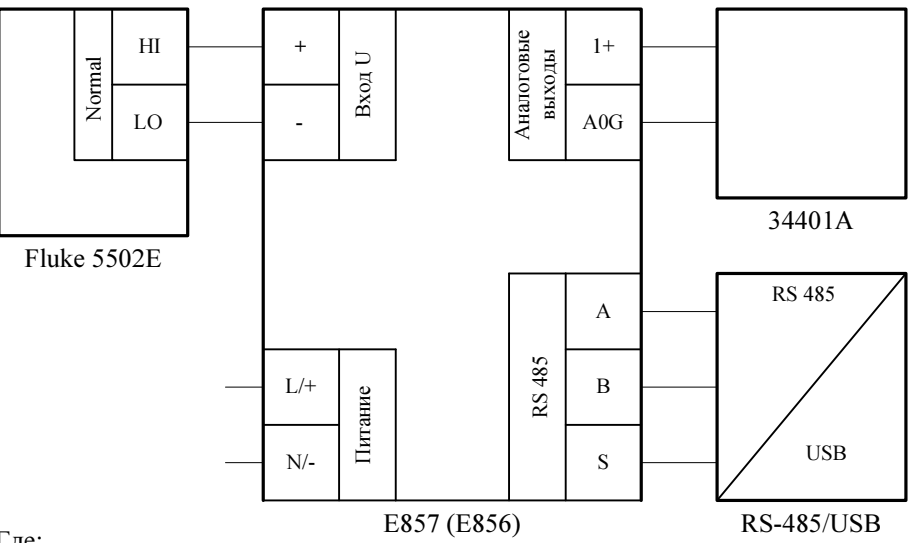

1) Fluke 5502E - калибратор универсальный Fluke 5502E в режиме воспроизведения напряжения постоянного тока;

2) Е857 (Е856) - преобразователь измерительный Е857 или Е856, подключаемый через шунт;

3) 34401А - мультиметр цифровой 34401А в режиме измерения силы (напряжения) постоянного тока в зависимости от типа аналогового выхода, используемого на преобразователе;

4) RS-485/USB - преобразователь интерфейса RS-485/USB, подключенный к компьютеру.

Примечания:

1) Питающее напряжение подавать в зависимости от исполнения прибора: на прибор с универсальным питанием 80...270 В подавать питающее напряжение переменного тока 220  $B \pm 10$  %,  $50 \pm 5$  Гц; на прибор с напряжением питания постоянного тока 18...50 В подавать питающее напряжение постоянного тока 24 В  $\pm$  10 %;

2) Для преобразователей, имеющих только аналоговые выходы подключение преобразователя интерфейса RS-485/USB не производить.

Рисунок Б.7 - Схема подключения преобразователя измерительного Е857 или преобразователя измерительного Е856, подключаемого через шунт

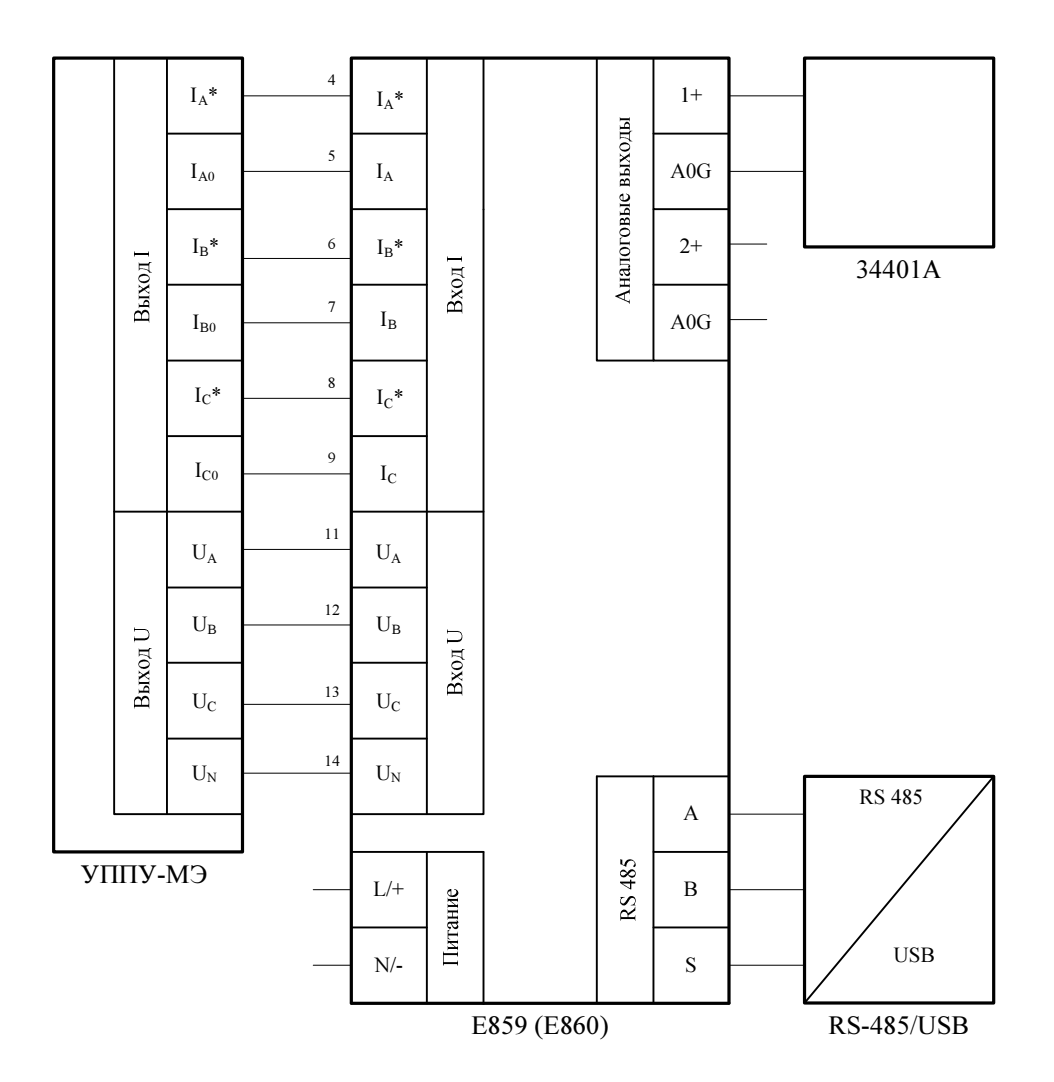

1) УППУ-МЭ - установка поверочная универсальная УППУ-МЭ;

2) Е859 (Е860) - преобразователь измерительный Е859 или Е860;

3) 34401А - мультиметр цифровой 34401А в режиме измерения силы (напряжения) постоянного тока в зависимости от типа аналогового выхода, используемого на преобразователе;

4) RS-485/USB - преобразователь интерфейса RS-485/USB, подключенный к компьютеру.

Примечания:

1) Питающее напряжение полавать в зависимости от исполнения прибора: на прибор с универсальным питанием 80...270 В подавать питающее напряжение переменного тока 220 В  $\pm$  10 %, 50  $\pm$  5 Гц; на прибор с напряжением питания постоянного тока 18...50 В подавать питающее напряжение постоянного тока 24 В  $\pm$  10 %;

2) Испытания преобразователя производятся для каждого аналогового выхода.

Рисунок Б.8 - Подключение преобразователей измерительных Е859 или Е860 по 3-фазной 4-проводной схеме

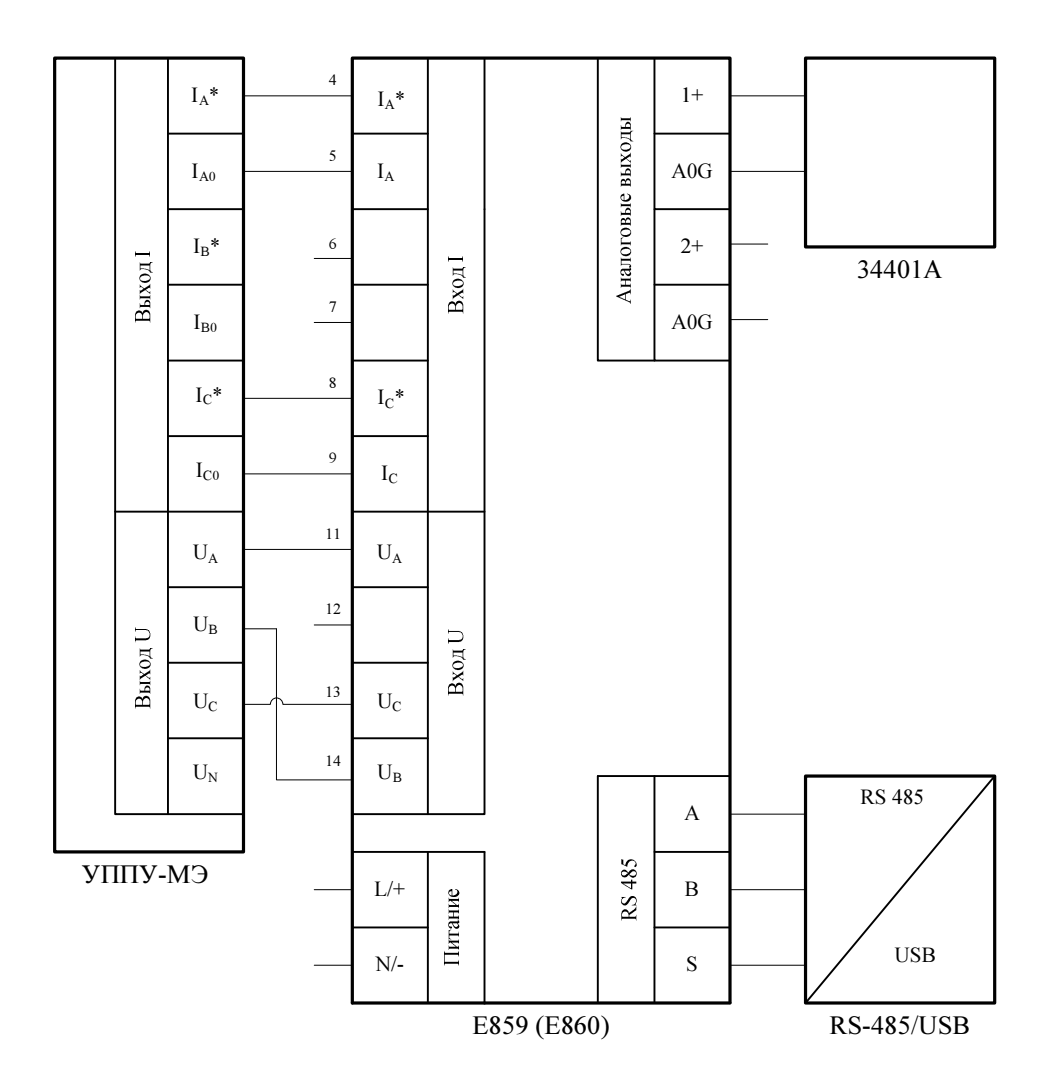

1) УППУ-МЭ - установка поверочная универсальная УППУ-МЭ:

2) Е859 (Е860) - преобразователь измерительный Е859 или Е860;

3) 34401А - мультиметр цифровой 34401А в режиме измерения силы (напряжения) постоянного тока в зависимости от типа аналогового выхода, используемого на преобразователе;

4) RS-485/USB - преобразователь интерфейса RS-485/USB, подключенный к компьютеру.

Примечания:

1) Питающее напряжение подавать в зависимости от исполнения прибора: на прибор с универсальным питанием 80...270 В подавать питающее напряжение переменного тока 220 В  $\pm$  10 %, 50  $\pm$  5 Гц; на прибор с напряжением питания постоянного тока 18...50 В подавать питающее напряжение постоянного тока 24 В  $\pm$  10 %;

2) Испытания преобразователя производятся для каждого аналогового выхода.

Рисунок Б.9 - Подключение преобразователей измерительных Е859 или Е860 по 3-фазной 3-проводной схеме

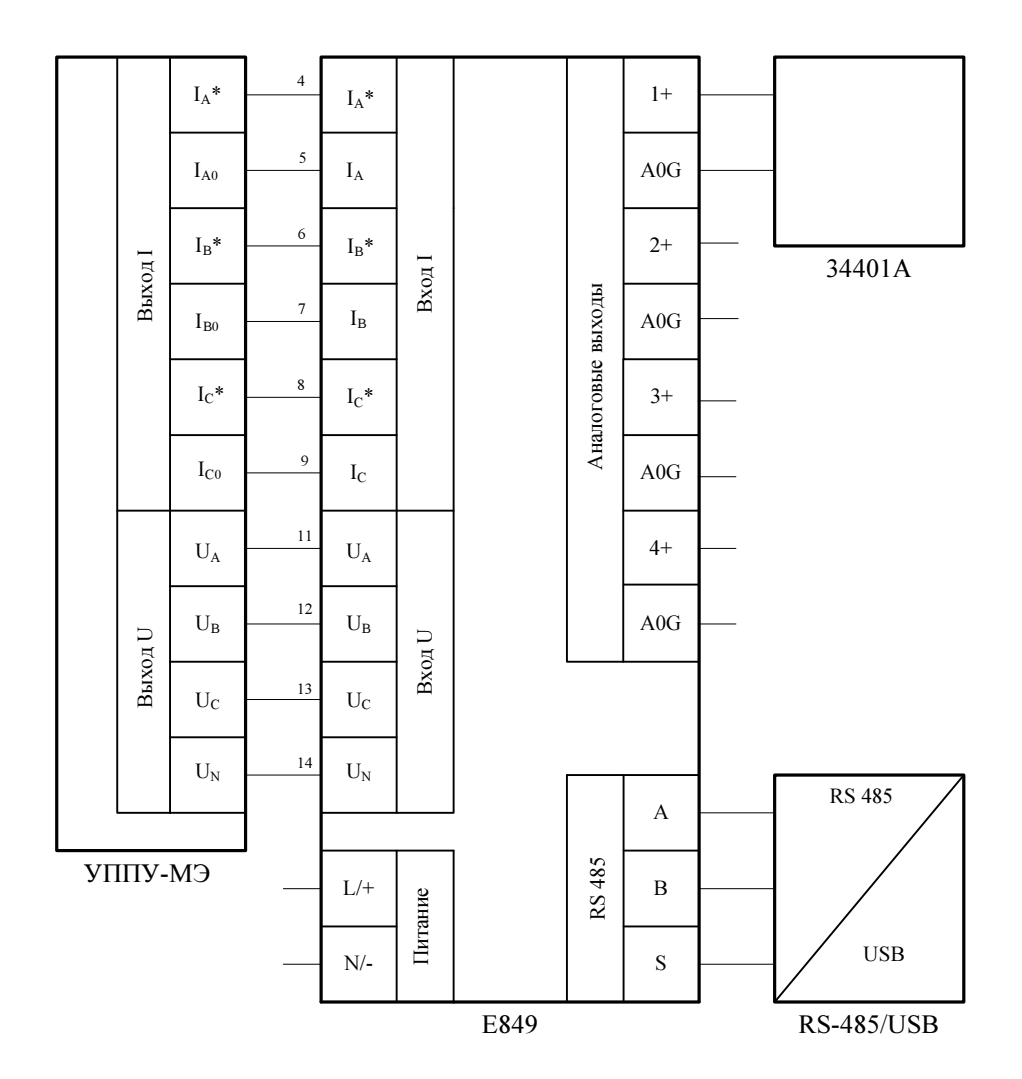

1) УППУ-МЭ - установка поверочная универсальная УППУ-МЭ;

2) Е849 - преобразователь измерительный Е849;

3) 34401А - мультиметр цифровой 34401А в режиме измерения силы (напряжения) постоянного тока в зависимости от типа аналогового выхода, используемого на преобразователе;

4) RS-485/USB - преобразователь интерфейса RS-485/USB, подключенный к компьютеру.

Примечания:

1) Питающее напряжение подавать в зависимости от исполнения прибора: на прибор с универсальным питанием 80...270 В подавать питающее напряжение переменного тока 220 В  $\pm$  10 %, 50  $\pm$  5 Гц; на прибор с напряжением питания постоянного тока 18...50 В подавать питающее напряжение постоянного тока 24 В  $\pm$  10 %;

2) Испытания преобразователя производятся для каждого аналогового выхода.

Рисунок Б.10 - Подключение преобразователя измерительного Е849 по 3-фазной 4-проводной схеме

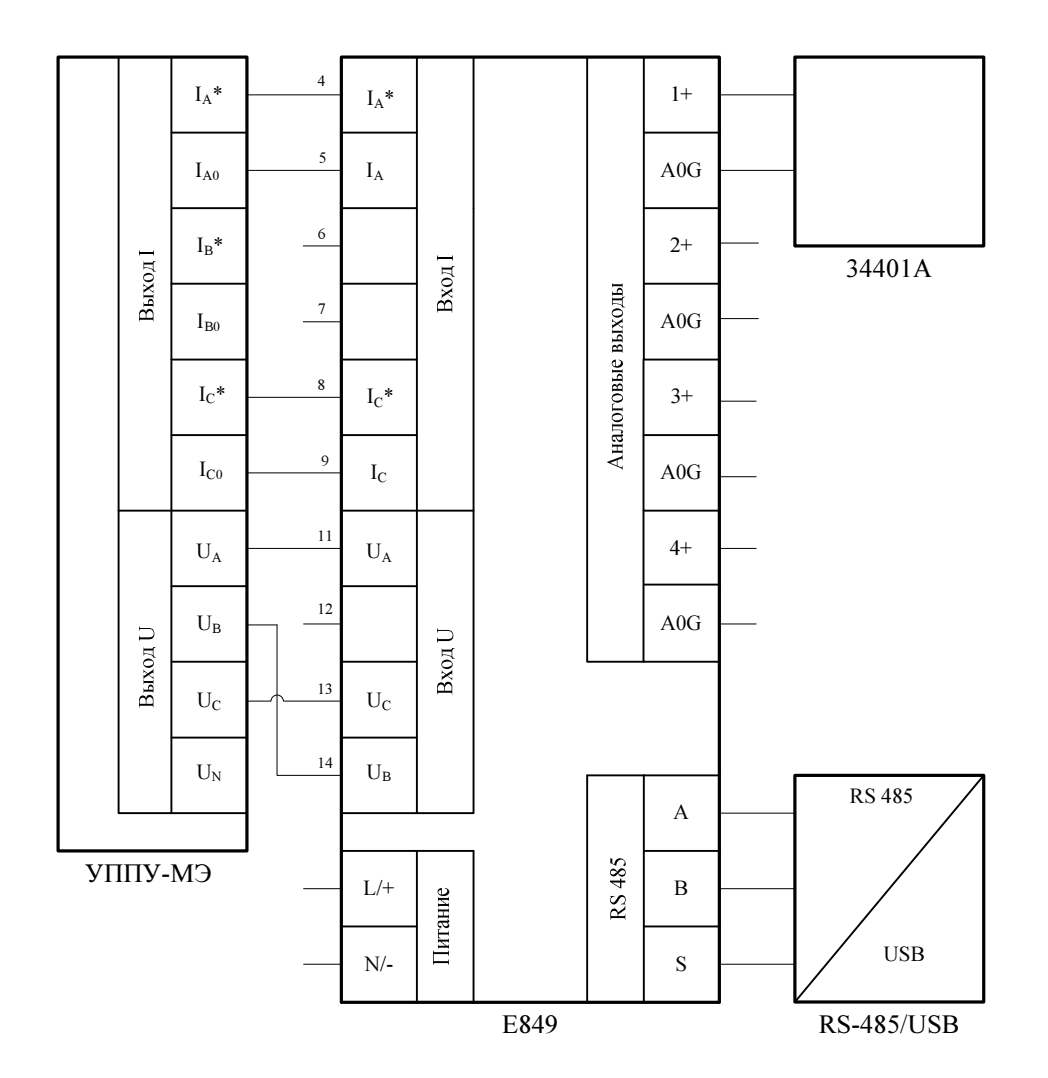

1) УППУ-МЭ - установка поверочная универсальная УППУ-МЭ;

2) Е849 - преобразователь измерительный Е849;

3) 34401А - мультиметр цифровой 34401А в режиме измерения силы (напряжения) постоянного тока в зависимости от типа аналогового выхода, используемого на преобразователе;

4) RS-485/USB - преобразователь интерфейса RS-485/USB, подключенный к компьютеру.

Примечания:

1) Питающее напряжение подавать в зависимости от исполнения прибора: на прибор с универсальным питанием 80...270 В подавать питающее напряжение переменного тока 220 В  $\pm$  10 %, 50  $\pm$  5 Гц; на прибор с напряжением питания постоянного тока 18...50 В подавать питающее напряжение постоянного тока 24 В  $\pm$  10 %;

2) Испытания преобразователя производятся для каждого аналогового выхода.

Рисунок Б.11 - Подключение преобразователя измерительного Е849 по 3-фазной 3-проводной схеме

## ПРИЛОЖЕНИЕ В

## Проверяемые точки и пределы допускаемых погрешностей поверяемых преобразователей

Таблица В.1 - Значения выходного сигнала калибратора при определении погрешностей преобразования силы переменного тока Е854, Е3854

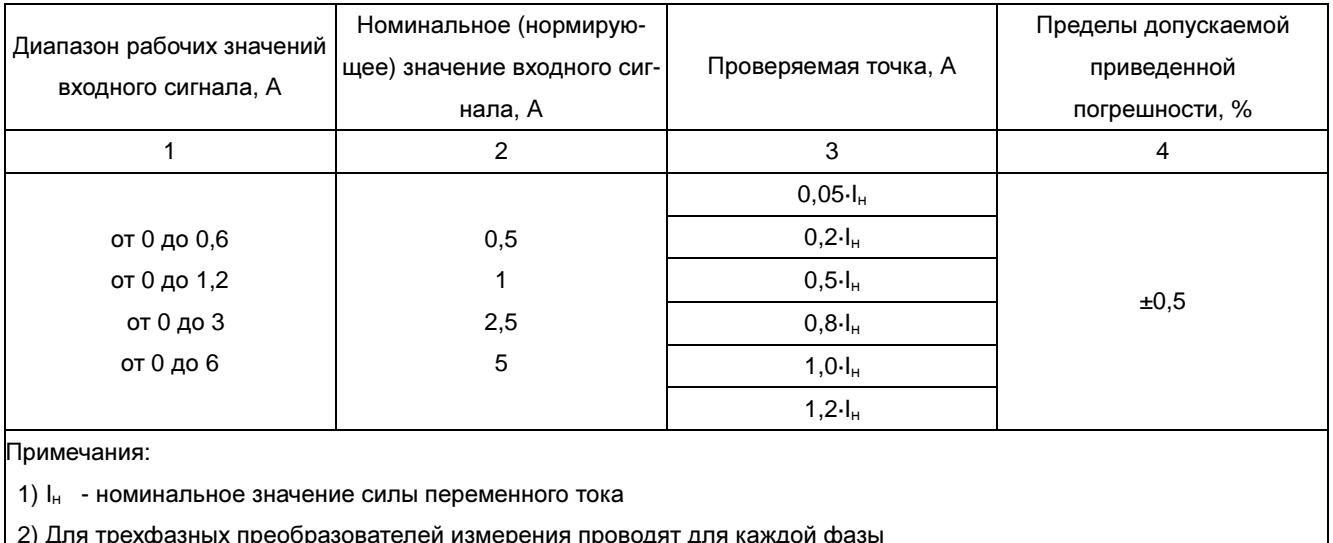

3) Измерения проводят при значениях частоты, Гц: 50

Таблица В.2 - Значения выходного сигнала калибратора при определении погрешностей преобразования силы переменного тока преобразователей Е849, Е859, Е860

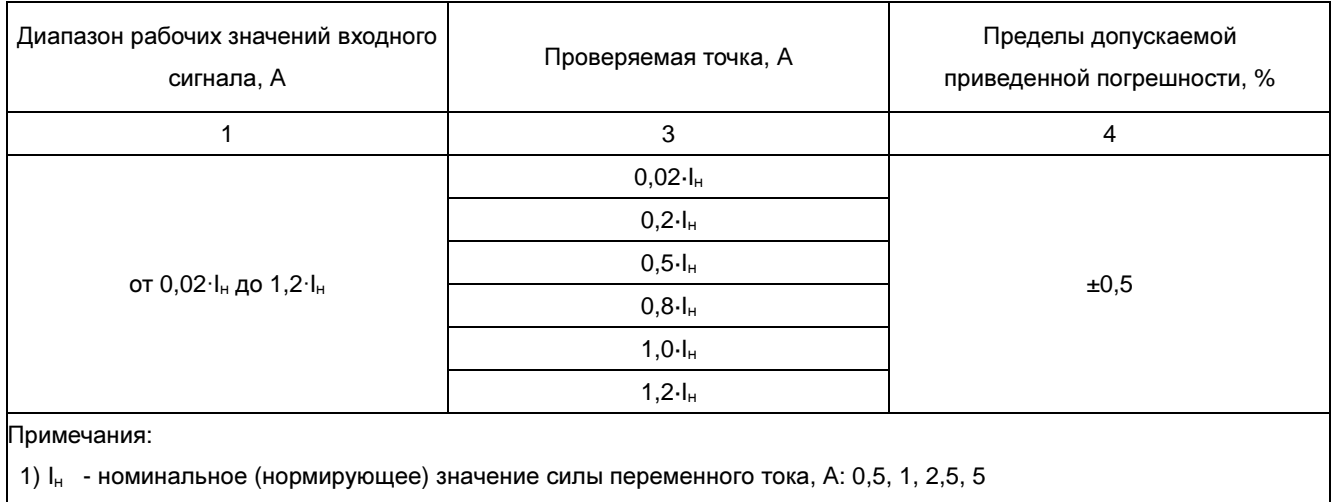

2) Измерения проводят для каждой фазы

3) Измерения проводят при значении частоты, Гц: 50

Таблица В.3 - Значения выходного сигнала калибратора при определении погрешностей преобразования напряжения переменного тока преобразователей Е855, Е3855

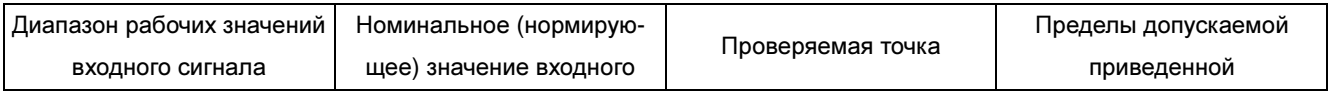

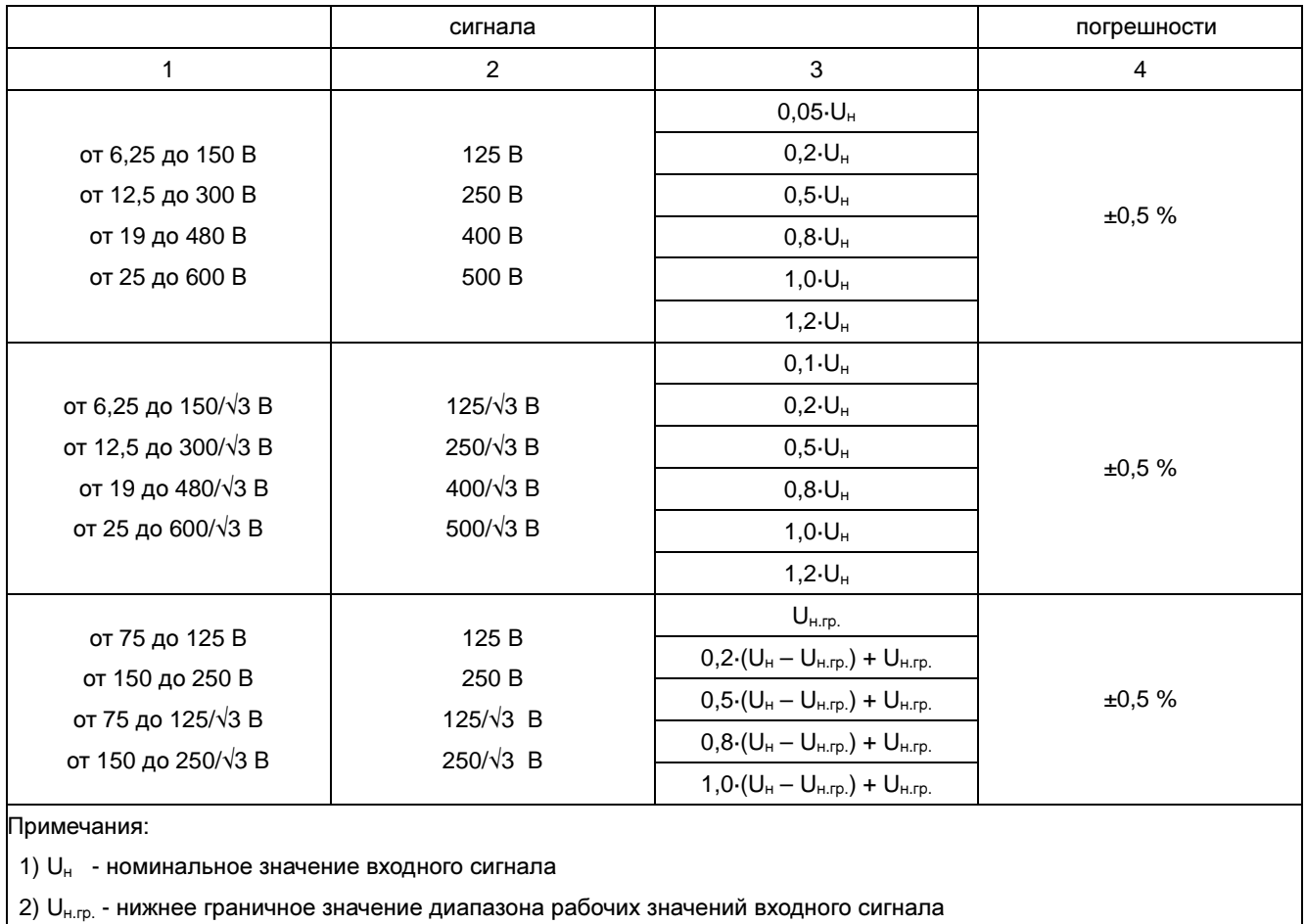

3) Для трехфазных преобразователей измерения проводят для каждой фазы

4) Измерения проводят при значении частоты, Гц: 50

Таблица В.4 – Значения выходного сигнала калибратора при определении погрешностей преобразования напряжения переменного тока преобразователей Е849, Е859, Е860

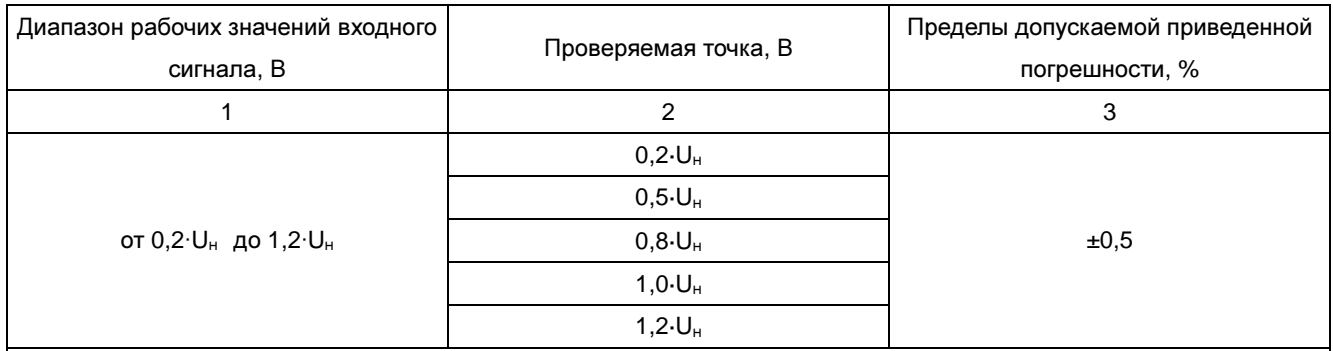

Примечания:

1) В 4-проводной и 1-фазной схеме под значением U<sub>н</sub> (номинальное (нормирующее) значения напряжения) понимаются номинальные фазные напряжения переменного тока, В: 100/√3, 220/√3, 380/√3

2) В 3-проводной схеме под значением U<sub>н</sub> (номинальное (нормирующее) значения напряжения) понимаются номинальные линейные напряжения переменного тока, В: 100, 220, 380

3) Для трехфазных преобразователей измерения проводят для каждой фазы

4) Измерения проводят при значении частоты, Гц: 50

Таблица В.5 – Значения выходного сигнала калибратора при определении погрешностей преобразования силы постоянного тока преобразователей Е856

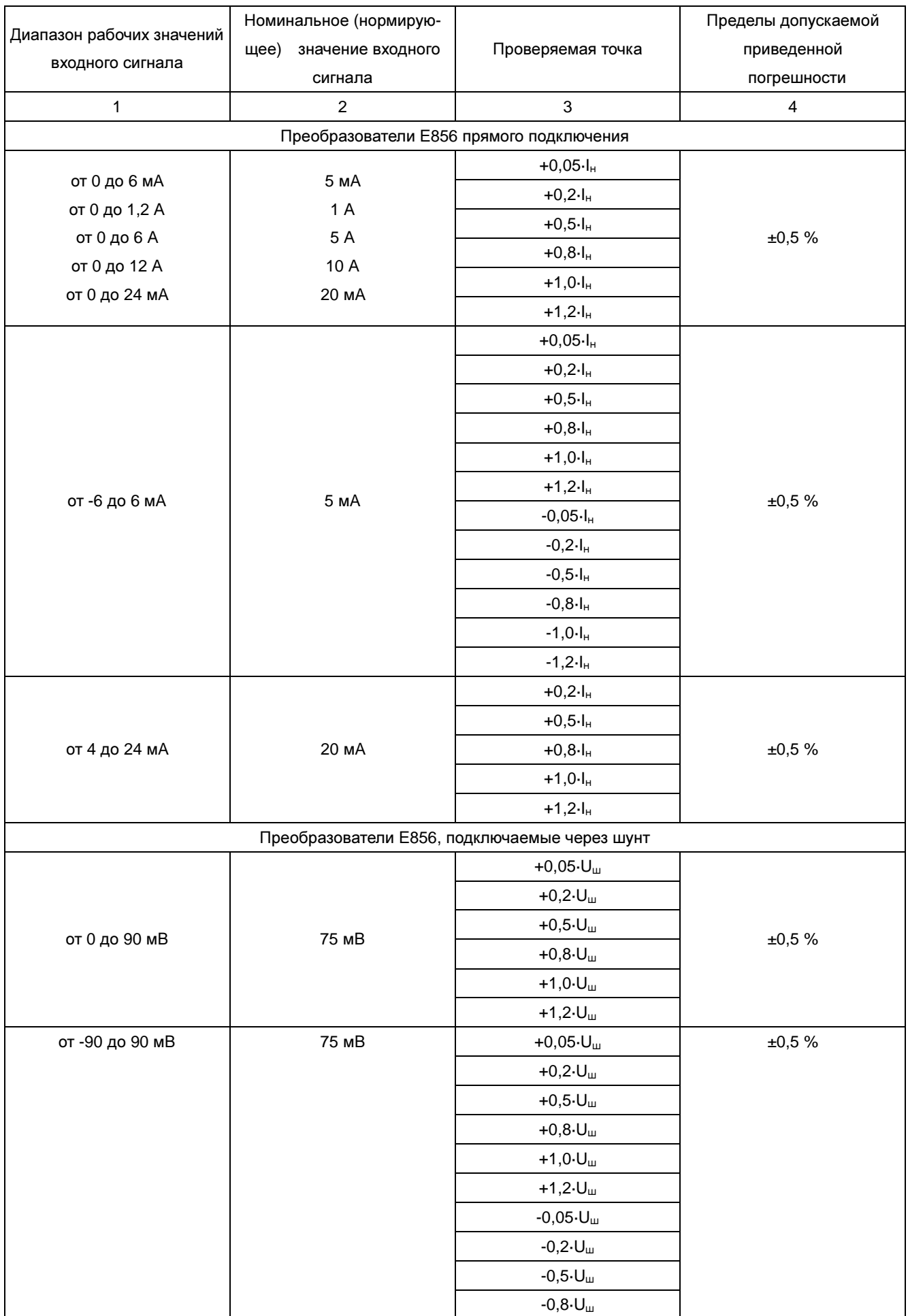

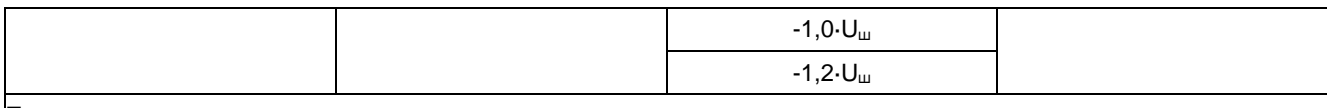

Примечания:

1)  $I_{H}$  - номинальное значение входного сигнала силы постоянного тока

- 2)  $U_{\mu}$  значение номинального напряжения шунта (номинальное значение входного сигнала напряжения на измерительном входе)
- 3) Для аналоговых выходов типов ±5 мА, 4-12-20 мА, 0-10-20 мА при определении погрешности преобразования в унифицированный сигнал постоянного тока исключают точки -1,2·l<sub>н</sub> и -1,2·U<sub>ш</sub>
- 4) Для аналоговых выходов типов 0-5 мА, 4-20 мА, 0-20 мА, 0-5 В, 0-10 В на диапазонах рабочих значений входного сигнала от -90 до 90 мВ и от -6 до 6 мA определение погрешности преобразования в унифицированный сигнал постоянного тока проводят только в области положительных значений входного сигнала

Таблица В.6 – Значения выходного сигнала калибратора при определении погрешностей преобразования напряжения постоянного тока преобразователей Е857

| Диапазон рабочих значений                                              | Номинальное (нормирую- |                    | Пределы допускаемой |  |  |  |  |
|------------------------------------------------------------------------|------------------------|--------------------|---------------------|--|--|--|--|
| входного сигнала                                                       | щее) значение входного | Проверяемая точка  | приведенной         |  |  |  |  |
|                                                                        | сигнала                |                    | погрешности         |  |  |  |  |
| 1                                                                      | 2                      | 3                  | 4                   |  |  |  |  |
|                                                                        |                        | $0,05\cdot U_{H}$  |                     |  |  |  |  |
| от 0 до 72 В                                                           | 60 B                   | $0,2 \cdot U_{H}$  |                     |  |  |  |  |
| от 0 до 120 В                                                          | 100 B                  | $0,5 \cdot U_{H}$  |                     |  |  |  |  |
| от 0 до 180 В                                                          | 150 B<br>250 B         | $0,8 \cdot U_{H}$  | ±0,5%               |  |  |  |  |
| от 0 до 300 В<br>от 0 до 600 В                                         | 500 B                  | $1,0 \cdot U_{H}$  |                     |  |  |  |  |
|                                                                        |                        | $1, 2 \cdot U_{H}$ |                     |  |  |  |  |
|                                                                        |                        | $0,05 \cdot U_{H}$ |                     |  |  |  |  |
|                                                                        |                        | $0,2 \cdot U_{H}$  |                     |  |  |  |  |
| от 0 до 1000 В                                                         | 1000 B                 | $0,5 \cdot U_{H}$  | ±0,5%               |  |  |  |  |
|                                                                        |                        | $0,8 \cdot UH$     |                     |  |  |  |  |
|                                                                        |                        | $1,0 \cdot U_{H}$  |                     |  |  |  |  |
| Примечание - U <sub>н</sub><br>- номинальное значение входного сигнала |                        |                    |                     |  |  |  |  |

Таблица В.7 – Значения выходного сигнала калибратора при определении погрешностей преобразования активной или полной мощности преобразователей Е849 и Е859 соответственно

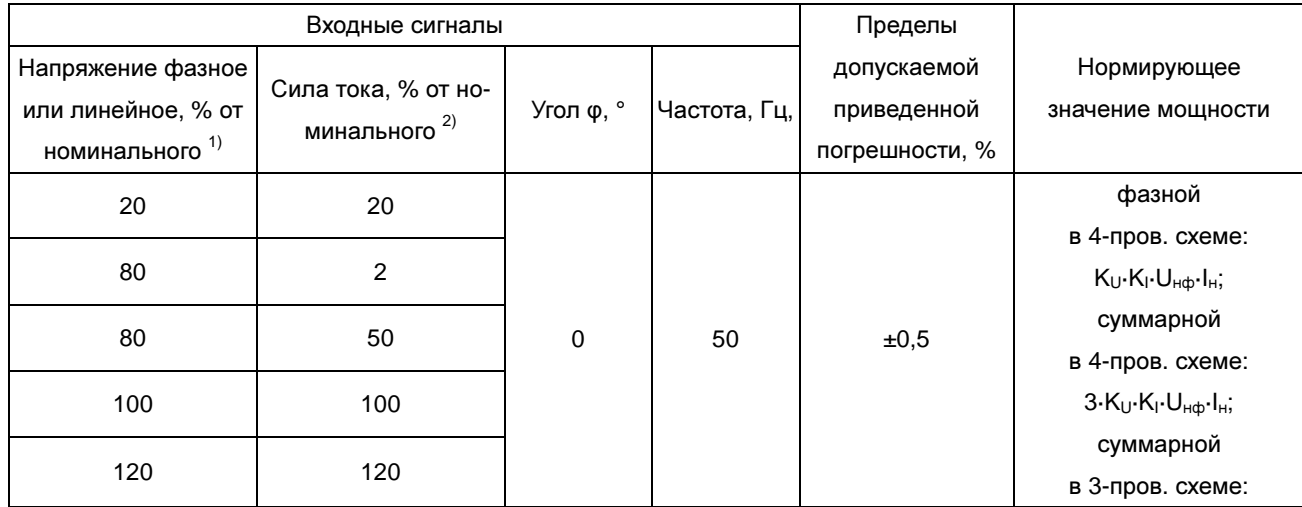

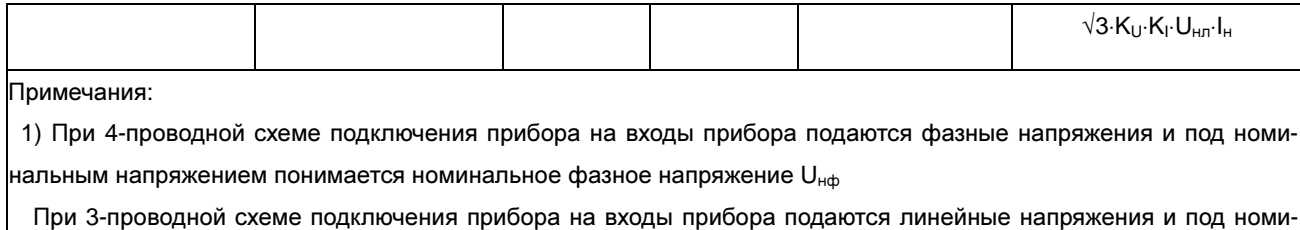

нальным напряжением понимается номинальное линейное напряжение  $U_{Hn}$ 

2) Под номинальным током понимается номинальное значение силы тока прибора I<sup>н</sup>

Таблица В.8 – Значения выходного сигнала калибратора при определении погрешностей преобразования реактивной мощности преобразователей Е849, Е860

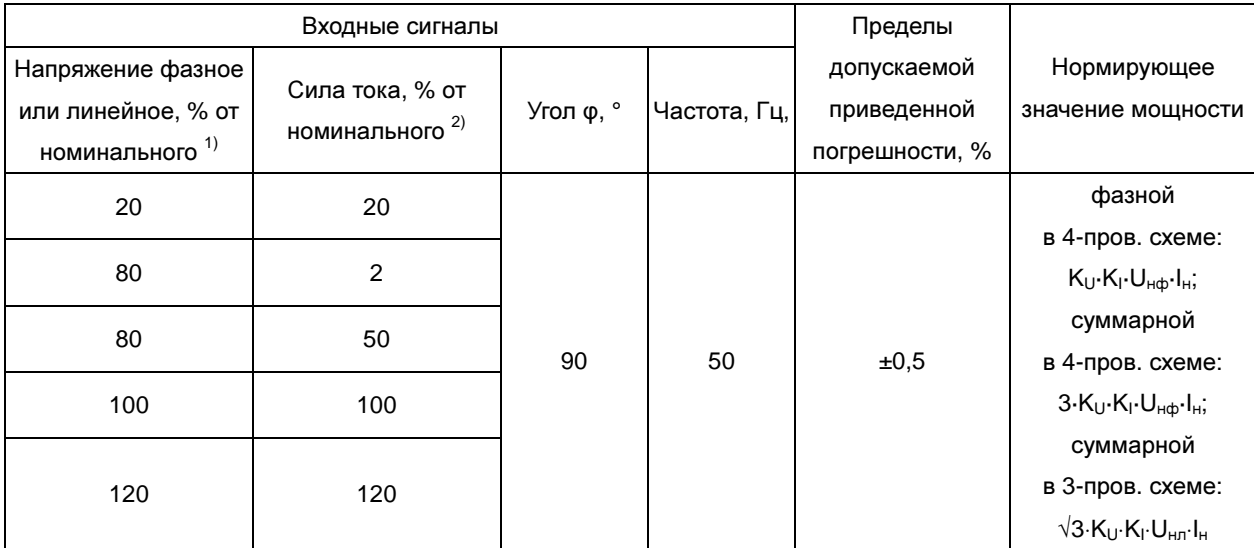

Примечания:

 1) При 4-проводной схеме подключения прибора на входы прибора подаются фазные напряжения и под номинальным напряжением понимается номинальное фазное напряжение Uнф

 При 3-проводной схеме подключения прибора на входы прибора подаются линейные напряжения и под номинальным напряжением понимается номинальное линейное напряжение  $U_{\text{\tiny HII}}$ 

2) Под номинальным током понимается номинальное значение силы тока прибора  $I_{H}$ 

#### Таблица В.9 – Функция преобразования входного сигнала в унифицированный сигнал постоянного тока

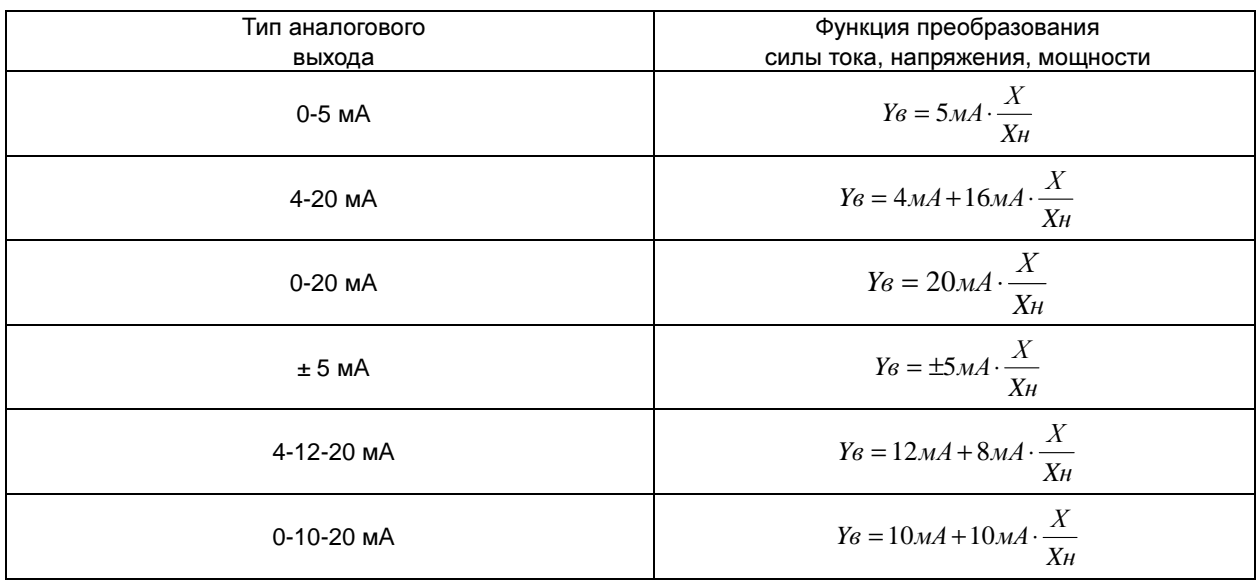

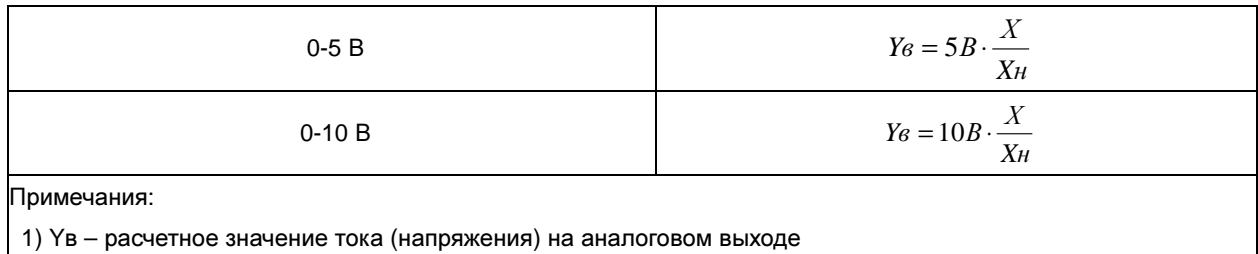

2) Х – значение преобразуемого параметра

3) Хн – номинальное значение преобразуемого параметра

4) Для расчета функции преобразования приборов Е855 и Е3855 на диапазонах рабочих значений входного сигнала от 75 до 125 В и от 150 до 250 В, в формуле указанной в столбце 2 таблицы следует заменить Хн на  $(U_{B.rp.}} - U_{H.rp.})$ , где  $U_{B.rp.}}$  - верхнее граничное значение диапазона рабочих значений входного сигнала,  $U_{H.rp.}$ нижнее граничное значение диапазона рабочих значений входного сигнала

## Лист регистрации изменений

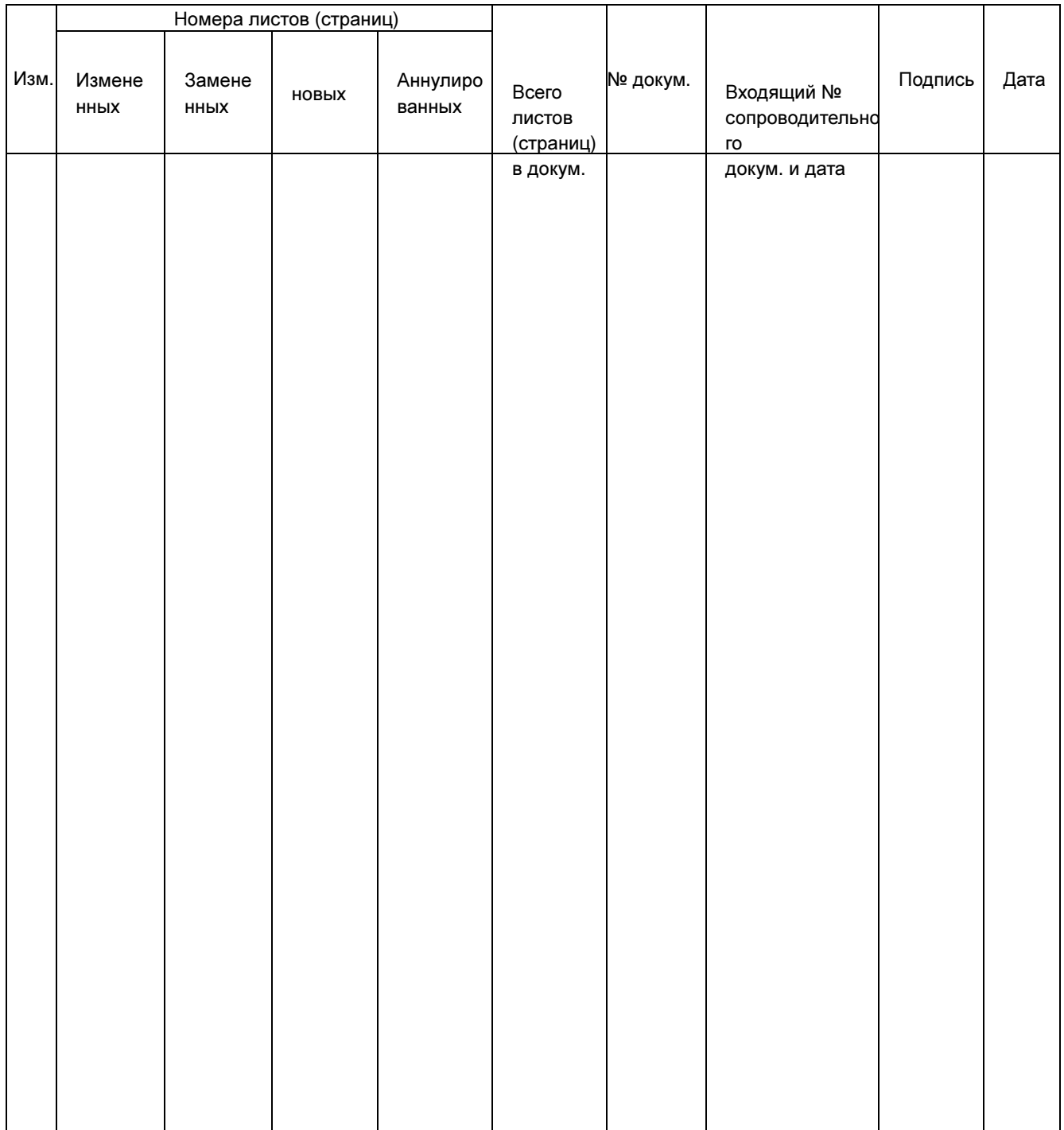

ООО «Комплект-Сервис» 125438, г. Москва, 2-й Лихачевский пер., д.1, стр. 11 Тел.: 8(800)200-20-63, +7(495)788-92-63 www.ksrv.ru, support@ksrv.ru